TBM

**IBM DB2 Information Integrator**

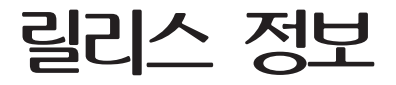

*8.1, Fix Pack 5*

TBM

**IBM DB2 Information Integrator**

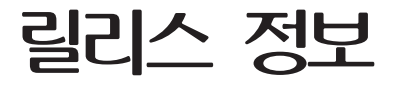

*8.1, Fix Pack 5*

본 문서에는 IBM의 소유권 정보가 들어 있습니다. 이 정보는 라이센스 계약에 의거하여 제공되며 저작권 법의 보호를 받습니다. 이 책 에 들어 있는 정보는 어떤 제품에 대한 보증도 아니며, 이 책에 제공된 어떤 내용도 이와 같이 해석되어서는 안됩니다.

IBM 서적을 주문하려면 온라인을 통하거나 한국 IBM 담당자에게 문의하십시오.

• 서적을 온라인으로 주문하려면 IBM Publications Center[\(www.ibm.com/shop/publications/order\)](http://www.ibm.com/shop/publications/order)를 방문하십시오.

• 한국 IBM 담당자에게 문의하려면 IBM Directory of Worldwide Contacts[\(www.ibm.com/planetwide\)](http://www.ibm.com/planetwide)를 방문하십시오.

IBM에 정보를 보내는 경우, IBM은 귀하의 권리를 침해하지 않는 범위 내에서 적절하다고 생각하는 방식으로 귀하가 제공한 정보를 사용하거나 배포할 수 있습니다.

**© Copyright International Business Machines Corporation 2004. All rights reserved.**

이 정보와 이 정보가 지원하는 제품을 사용하기 전에, 반드시 [49](#page-56-0) 페이지의 『주의사항』의 일반 정보를 읽으십시오.

# 목차

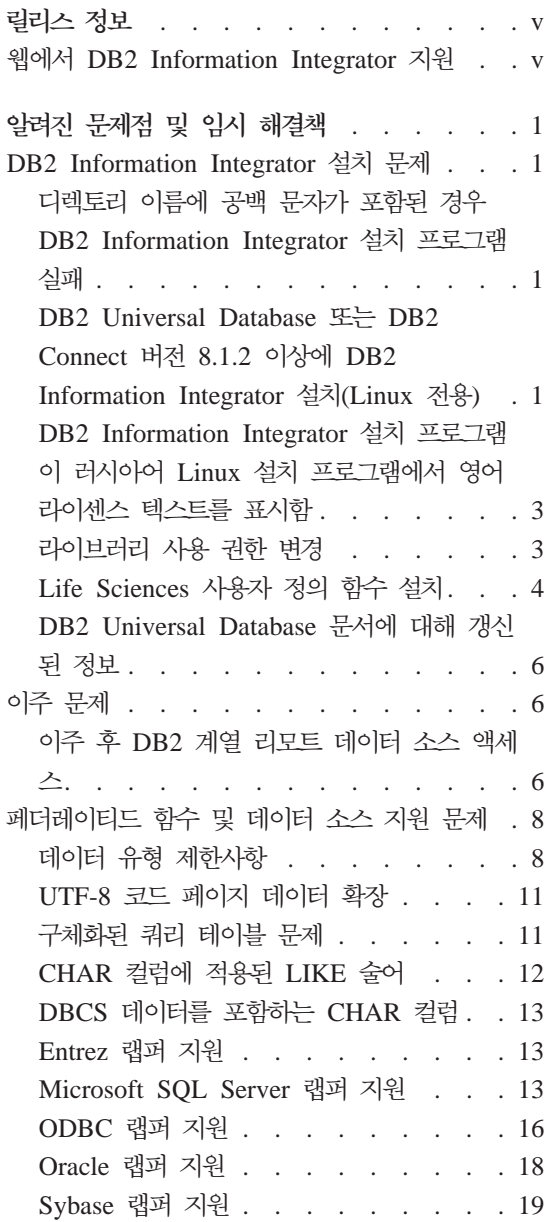

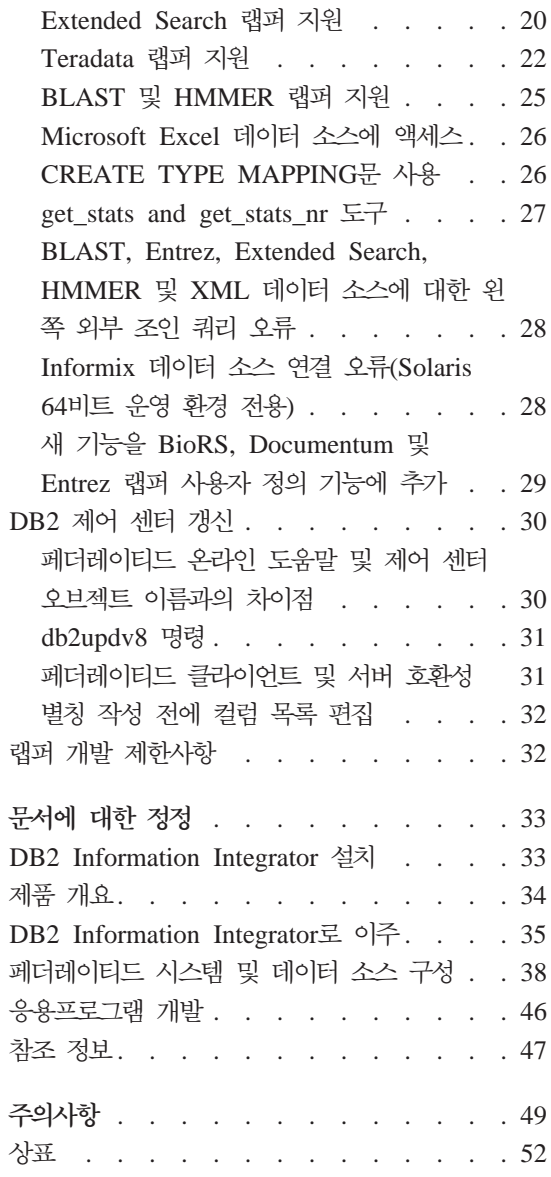

## <span id="page-6-0"></span>릴리스 정보

릴리스 정보는 DB2® Information Integrator, 버전 8.1, Fix Pack 5에 대한 최 신 정보를 포함합니다.

릴리스 정보는 두 파트로 되어 있습니다. 첫 번째 파트는 자세한 문제점, 제한사 항, 출판시 알려진 임시 해결책을 포함하고, 제품의 최신 버전에 적용합니다. 이 릴 리스의 DB2 Information Integrator에서 해결되지 않은 알려진 문제점에 대해 알 려면 이 정보를 읽어보십시오. 두 번째 파트는 이전에 해제된 HTML, PDF 및 인 쇄된 문서에 대한 정정 및 갱신사항을 포함합니다.

## **DB2 Information Integrator --**

DB2 Information Integrator 및 최신 지원 문제에 대한 자세한 정보는 DB2 Information Integrator 지원 웹 페이지(www.ibm.com/software/data/integration/ db2ii/support.html)를 참조하십시오.

## <span id="page-8-0"></span>알려진 문제점 및 임시 해결책

다음 정보는 DB2<sup>®</sup> Information Integrator 버전 8.1, Fix Pack 5에 대해 알려 진 제한사항, 문제점 및 임시 해결책에 대해 설명합니다. 모든 제한사항은 제품의 다른 릴리스에 적용될 수도 있고 적용되지 않을 수도 있습니다.

## DB2 Information Integrator 설치 문제

## **- --- - - DB2 Information**  $\overline{\phantom{a}}$  Integrator 설치 프로그램 실패

DB2 Information Integrator 설치 프로그램 또는 DB2 Universal Database 설 치 프로그램을 해당 이름에 공백 문자가 포함된 디렉토리 경로에 복사하는 경우, 설치에 실패합니다. 이러한 문제를 피하려면 다음 조치 중 하나를 수행하십시오.

- 제공된 CD를 사용하여 DB2 Information Integrator 설치 프로그램을 설치하 십시오.
- DB2 Information Integrator 설치 프로그램 또는 DB2 설치 프로그램이 복사 된 디렉토리 경로 이름에서 공백 문자가 사용되지 않았는지 확인하십시오.

## **DB2 Universal Database 또는 DB2 Connect 버전 8.1.2 이상에 DB2 Information Integrator 설치(Linux 전용)**

DB2 Information Integrator 8.1.2 이상 버전 또는 DB2 Connect™ 8.1.2 이상 버전을 이전에 설치한 상태에서 DB2 Information Integrator 관계형 랩퍼 또는 DB2 Information Integrator 비관계형 랩퍼를 설치한 경우, 랩퍼가 설치되지 않습니다. 누락된 전제조건에 관하여 경고하는 메시지가 DB2 설치 마법사(또는 자동 설치 프

로시저 도중 로그 파일)에 표시됩니다.

필수 제품이 시스템에 이미 설치되었으므로 이 메시지는 올바르지 않습니다. 그러 나 DB2 Information Integrator 랩퍼가 설치되지 않습니다. DB2 Information Integrator 랩퍼는 별도로 설치해야 합니다. db2\_install 스크립트 또는 RedHat Package Manager를 사용하여 DB2 Information Integrator 랩퍼를 설치할 수 있 습니다.

랩퍼를 설치한 후, 원래 DB2 Information Integrator, 버전 8.1 제품을 갱신하는 데 사용된 DB2 Information Integrator Fix Pack을 다시 설치해야 합니다. Fix Pack 재설치는 모든 구성요소가 동일한 Fix Pack 레벨이 되도록 보장하기 위해 필요합니다.

마지막으로, 설치된 랩퍼의 리모트 데이터 소스에 액세스하도록 DB2 Information Integrator를 구성해야 합니다.

이 주제의 나머지 부분에서는 DB2 Information Integrator 랩퍼를 설치하는 방법 에 대해 설명합니다. DB2 Information Integrator Fix Pack 설치에 대한 정보는 DB2 Information Integrator 지원 사이트(www.ibm.com/software/data/ integration/db2ii/support.html)를 참조하십시오.

 $\frac{1}{2}$  db2\_install 스크립트를 사용하여 랩퍼 설치

- 1. 루트 권한이 있는 사용자로 로그인하십시오.
- 2. DB2 Information Integrator CD를 마운트하십시오.
- 3. 디렉토리를 CD 디렉토리인 Linux/prod로 변경하십시오. 여기서 prod는 관계 형 랩퍼에 대해서는 rcon이고 비관계형 랩퍼에 대해서는 1sdc입니다.
- 4. **./db2\_install** 명령을 사용하여 db2\_install 스크립트를 시작하십시오.
- 5. 프롬프트에서 제품 키워드를 입력하십시오. 비관계 랩퍼를 설치하려면 DB2.LSDC 를, 관계 랩퍼를 설치하려면 DB2.RCON을 입력하십시오.

### $\bf{RedHat}$   $\bf{R}$   $\bf{P}$   $\bf{ackage}$   $\bf{M}$   $\bf{anger}$ 를 사용하여 랩퍼 설치

- 1. 루트 권한이 있는 사용자로 로그인하십시오.
- 2. DB2 Information Integrator CD를 마운트하십시오.
- 3. 설치할 구성요소를 결정하십시오.

각 DB2 Information Integrator 제품 CD에서는 설치에 사용 가능한 구성요 소를 나열하는 파일을 제공합니다. 파일에 ComponentList.htm이라는 구성요 <span id="page-10-0"></span>소 목록이 있으며 이는 필수, 일반 설치 및 선택적인 구성요소를 식별합니다. 이 프로시저 5단계에서 사용하기 위해 구성요소의 이름을 기록하십시오.

ComponentList.htm 파일은 CD 디렉토리인 Linux/prod/db2/linux에 있습니 다. 여기서 prod는 관계형 랩퍼에 대해서는 rcon이고 비관계형 랩퍼에 대해서 는 1sdc입니다.

- 4. 디렉토리를 CD 디렉토리인 Linux/*prod*/db2/linux로 변경하십시오. 여기서 *prod* 는 관계형 랩퍼에 대해서는 rcon이고, 비관계형 랩퍼에 대해서는 1sdc입니다.
- 5. rpm 명령을 사용하여 필요한 구성요소를 설치하십시오.

rpm -ivh *component\_name*

component\_name은 설치할 구성요소의 이름입니다. rpm 명령으로 여러 구성 요소를 지정할 수 있습니다.

예를 들어, 다음 명령을 사용하여 DB2 Information Integrator 비관계형 랩 퍼에 대한 서명 구성요소(파일 이름 IBM\_db2lssg81-8.1.0.16.i386.rpm) 및 구 조화된 파일 데이터 소스 구성요소(파일 이름 IBM\_db2lsstf81-8.1.0.16.i386.rpm )을 동시에 설치하려 한다고 가정하십시오.

rpm -ivh IBM\_db2lssg81-8.1.0.16.i386.rpm IBM\_db2lsstf81-8.1.0.16.i386.rpm

## $\blacksquare$  DB2 Information Integrator 설치 프로그램이 러시아어 Linux 설치 프로그램에서 영어 라이센스 텍스트를 표시함

Java"" 문제점으로 러시아어 Linux 컴퓨터에서 라이센스 승인 텍스트가 손상됩니 다. DB2 Information Integrator, 버전 8.1에서 Linux 컴퓨터에 설치 프로그램이 표시하는 러시아어 라이센스 텍스트는 영어 텍스트로 교체됩니다.

모든 지원되는 언어(러시아어 포함)에 대한 라이센스 승인 텍스트가 들어 있는 DB2 Information Integrator 설치 프로그램 이미지에 새로운 라이센스 디렉토리가 추 가되었습니다.

## 라이브러리 사용 권한 변경

랩퍼 라이브러리 사용 권한을 변경하는 데 chmod 명령을 사용할 필요가 없습니 다. 사용 권한은 djxlinkInformix 등의 djxlink 스크립트를 실행할 때 자동으로 설 정됩니다.

<span id="page-11-0"></span>『랩퍼 라이브러리 파일 사용 권한(UNIX)』 주제에서 단계는 더 이상 필요하지 않 습니다.

## Life Sciences 사용자 정의 함수 설치

Life Sciences 사용자 정의 함수(UDF)는 Life Sciences 데이터 소스를 쿼리할 때 조작을 단순화하는 기본적이고 자주 사용되는 Life Science 함수입니다. Life Sciences 사용자 정의 함수는 DB2 Information Integrator의 파트이며 DB2 Information Integrator, 버전 8.1., Fix Pack 5에 설치되어 있습니다.

LSGeneWise 사용자 정의 함수는 AIX®, HP-UX, Linux 및 Solaris 운영 환경 32비트 운영 체제에 사용 가능합니다. 기타 Life Sciences 사용자 정의 함수는 Windows®, AIX, HP-UX, Linux 및 Solaris 운영 환경 32비트 운영 체제에 사 용 가능합니다.

LSGeneWise 사용자 정의 함수를 사용하기 전에 Wise2, 버전 2.1.20 클라이언트 를 설치해야 합니다.

Life Sciences 사용자 정의 함수 라이브러리 파일은 구성 프로세스 중에 함수를 등록할 때 사용됩니다. Life Sciences 사용자 정의 함수를 설치할 때 사용자 시스 템에 다음 라이브러리 파일이 설치됩니다.

### **Windows**

sqllib\function\db2lsudfs.dll

### **AIX**

- sqllib/function/libdb2lsudfs.a
- sqllib/function/libdb2lsgenewise.a

### **HP-UX**

- sqllib/function/libdb2lsudfs.sl
- sqllib/function/libdb2lsgenewise.sl

### Solaris 운영 환경

- sqllib/function/libdb2lsudfs.so
- sqllib/function/libdb2lsgenewise.so

### **Linux**

- sqllib/function/libdb2lsudfs.so
- sqllib/function/libdb2lsgenewise.so

LSGeneWise 사용자 정의 함수의 경우, 사용자 시스템에 또한 sqllib/lib/ libdb2lsSTgenewise.a 아카이브 파일이 설치되어 있습니다.

Life Sciences 사용자 정의 함수는 DB2 Information Integrator, 버전 8.1, Fix Pack 5에 설치되어 있습니다.

- LSPep2AmbNuc
- LSPep2ProbNuc
- LSDeflineParse
- LSPatternMatch
- LSPrositePattern
- LSGeneWise(AIX, HP-UX, Linux 및 Solaris 운영 환경에만 해당)
- LSMultiMatch
- LSMultiMatch3
- LSBarCode
- LSTransAllFrames
- LSRevNuc
- LSRevPep
- LSRevComp
- LSNuc2Pep

전제조건: DB2 Information Integrator, 버전 8.1, Fix Pack 5를 설치하기 전에 DB2 Information Integrator 버전 8.1 및 비관계 랩퍼의 Life Sciences 사용자 정의 함수 구성요소를 설치해야 합니다. DB2 Information Integrator Fix Pack 설치에 대한 정보는 DB2 Information Integrator 지원 사이트 (www.ibm.com/software/data/integration/db2ii/support.html)를 참조하십시오.

Life Sciences 사용자 정의 함수를 설치하려면 다음을 수행하십시오.

- <span id="page-13-0"></span>1. DB2 Information Integrator, 버전 8.1 설치 마법사를 시작하십시오.
- 2. 제품 선택 창의 <mark>비관계 랩퍼</mark> 선택란을 선택한 후 다음을 누르십시오. 마법사의 지시사항에 따라 설치를 완료하십시오. 비관계 랩퍼를 설치할 때 Life Sciences 사용자 정의 함수 구성요소를 선택하십시오. 이미 설치된 랩퍼 또는 DB2 Universal Database를 다시 설치할 필요가 없습니다.
- 3. DB2 Information Integrator, 버전 8.1, Fix Pack 5를 설치하십시오.
- 4. LSGeneWise 사용자 정의 함수를 사용할 경우, dixlinkLSGeneWise 스크립 트를 실행하여 sqllib/function/libdb2lsgenewise.a 라이브러리를 작성하십시오.

이제 Life Sciences 사용자 정의 함수를 등록할 수 있습니다. 『Life Sciences 사 용자 정의 기능 등록에 대한 지시사항』은 DB2 정보 센터의 Life Sciences 사용 자 정의 기능 등록 주제를 참조하십시오.

## $\blacksquare$  BB2 Universal Database 문서에 대해 갱신된 정보

다음 테이블의 파일 이름은 DB2 Information Integrator 설치 안내서의 『DB2 Universal Database 문서』 주제에 있는 파일 이름을 대체합니다.

표 I. DB2 Universal Database *문서에 대해 갱신된 파*일 이름

| 제목 및 문서 번호                                                  | PDF 과일 이름      |
|-------------------------------------------------------------|----------------|
| CLI Guide and Reference, Volume 1, db2l1x80<br>SC09-4849-01 |                |
| CLI Guide and Reference, Volume 2, db2l2x80<br>SC09-4850-01 |                |
| 설치 및 구성 보충 설명서, GA30-1493-00                                | $db2$ iyx $80$ |
|                                                             |                |

## 이주 문제

## 이주 후 **DB2** 계열 리모트 데이터 소스 액세스

DB2 Universal Database 버전 7 또는 DataJoiner® 버전 2.1.1에서 DB2 Information Integrator로 이주 후 DB2 계열 리모트 데이터 소스에 액세스해야 할 경우, 바인드 유틸리티를 시작하여 서버에서 리모트 데이터 소스에 대한 연결 을 재설정해야 합니다. DB2 계열 리모트 데이터 소스에는 UNIX 및 Windows용

DB2 Universal Database, z/OS<sup>™</sup> 및 OS/390<sup>®</sup>용 DB2 Universal Database, iSeries™용 DB2 Universal Database 그리고 VM 및 VSE용 DB2 서버에 상주 하는 데이터베이스가 포함됩니다.

유틸리티 바인드를 사용하여 연결을 재설정하지 않은 경우, SQL0805N 오류 메 시지를 받습니다.

액세스하려는 각각의 DB2 계열 리모트 데이터베이스에 대하여 바인드 유틸리티를 사용하여 서버에서 리모트 데이터 소스로의 연결을 재설정해야 합니다. 액세스할 각 리모트 데이터베이스에 대해 한 번만 태스크를 수행할 필요가 있습니다.

이주 후 리모트 데이터 소스에 대한 연결을 설정하려면 다음을 수행하십시오.

- 1. 리모트 데이터 소스를 DB2 CONNECT 명령으로 액세스하십시오.
- 2. 필수 DB2 Information Integrator 디렉토리에 액세스하십시오.

UNIX 시스템에서 다음 명령을 발행하십시오.

cd *db2\_instance\_directory*/sqllib/bnd

db2\_instance\_directory는 액세스할 데이터베이스 인스턴스가 있는 디렉토리<mark>입</mark> 니다.

Windows 시스템에서 다음 명령을 발행하십시오.

cd *db2\_install\_directory*\sqllib\bnd

db2\_install\_directory는 DB2 Information Integrator가 설치되는 디렉토리<mark>입</mark> 니다.

- 3. 다음 명령을 발행하여 유틸리티 바인드에 액세스하십시오. db2 bind @db2cli.lst grant public
- 4. 리모트 데이터 소스에서 연결을 끊으십시오.

## <span id="page-15-0"></span>페더레이티드 함수 및 데이터 소스 지원 문제

## 데이터 유형 제한사항

DB2 Information Integrator는 일부 데이터 유형을 지원하지 않습니다. 지원되지 않는 데이터 유형을 포함하는 데이터 소스 오브젝트(예: 테이블 및 뷰)에 대해서 는 별칭을 작성할 수 없습니다. 또한, DB2 Information Integrator에서는 특정 데 이터 유형을 포함하는 데이터 소스 오브젝트에 대해 삽입, 갱신 및 삭제 작업을 수행할 수 없습니다.

### 지원되지 않는 데이터 유형

다음 테이블에 나열된 데이터 유형을 포함하는 데이터 소스 오브젝트에 대해서는 별칭을 작성할 수 없습니다.

표 2. 지원되는 데이터 소스 데이터 유형

| 데이터 소스                     | 지원되지 않는 데이터 유형                                          |
|----------------------------|---------------------------------------------------------|
| 확장 검색                      | <b>DECIMAL</b>                                          |
| Microsoft <sup>®</sup> SQL | <b>SQL_VARIANT</b>                                      |
| Server                     |                                                         |
| Oracle(NET8 랩퍼 전           | <b>NCHAR</b>                                            |
| 용)                         | NVARCHAR2                                               |
|                            | TIMESTAMP (fractional_seconds_precision) WITH TIME ZONE |
|                            | TIMESTAMP (fractional seconds precision)                |
|                            | WITH LOCAL TIME ZONE                                    |
| Oracle(SQLNET 랩퍼           | <b>BLOB</b>                                             |
| 전용)                        | <b>CLOB</b>                                             |
|                            | <b>NCHAR</b>                                            |
|                            | <b>NVARCHAR2</b>                                        |
|                            | <b>TIMESTAMP</b>                                        |
|                            | TIMESTAMP (fractional_seconds_precision) WITH TIME ZONE |
|                            | TIMESTAMP (fractional seconds precision)                |
|                            | WITH LOCAL TIME ZONE                                    |
| Sybase                     | unichar                                                 |
|                            | univarchar                                              |

DB2 Information Integrator가 지원하지 않는 데이터 유형에 대해, 데이터 소스 오브젝트에 기반한 데이터 소스에서 뷰를 작성하고 뷰에 대한 별칭을 작성할 수 있습니다. 뷰는 지원되지 않는 데이터 유형을 포함할 수 없습니다. 또는 데이터 소 스 오브젝트를 기반으로 하는 뷰를 작성하고 지원되지 않는 데이터 유형을 지원되 는 데이터 유형으로 변경할 수 있습니다.

#### 데이터 유형에 대한 삽입, 갱신 및 삭제 제한사항

또한, DB2 Information Integrator에서는 특정 데이터 유형을 포함하는 데이터 소 스 오브젝트에 대해 삽입, 갱신 및 삭제 작업을 수행할 수 없습니다. 다음 테이블 에 나열된 데이터 유형을 포함하는 데이터 소스 오브젝트에 대해서는 쓰기 작업을 수행할 수 없습니다.

위 및 아래 길이 한계가 다음 테이블에 제공되면 문자 데이터 유형은 길이를 바이 트로 지정합니다. 그래픽 데이터 유형은 길이를 2바이트로 지정합니다.

표 3. 데이터 유형에 대한 *쓰*기 작업 제한사항

| 데이터 소스               | 지원되지 않는 데이터 유형                                      |
|----------------------|-----------------------------------------------------|
| DB2 계열(DRDA®)        | <b>BLOB</b>                                         |
|                      | <b>CLOB</b>                                         |
|                      | <b>DBCLOB</b>                                       |
| Informix®            | <b>BLOB</b>                                         |
|                      | <b>CLOB</b>                                         |
|                      | <b>BYTE</b>                                         |
|                      | <b>TEXT</b>                                         |
|                      | 예외: 별칭 컬럼을 VARCHAR 데이터 유형으로 변경하는 경우 TEXT 데이터 유형에    |
|                      | 대한 선택, 삽입, 갱신 및 삭제 조작을 수행할 수 있습니다. 별칭 컬럼을 VARCHAR   |
|                      | FOR BIT DATA 데이터 유형으로 변경하면 선택, 삽입, 갱신 및 삭제 조작을 BYTE |
|                      | 데이터 유형으로 수행할 수 있습니다.                                |
| Microsoft SQL Server | image                                               |
|                      | ntext                                               |
|                      | text                                                |
|                      | <b>SQL_VARIANT</b>                                  |
| <b>ODBC</b>          | $SQL$ LONGBINARY (length $> 255$ )                  |
|                      | $SQL\_LONGVARCHAR$ (length $> 255$ )                |
|                      | $SQL$ WLONGVARCHAR (length $> 255$ )                |

표 3. 데이터 유형에 대한 *쓰*기 작업 제한사항 (계속)

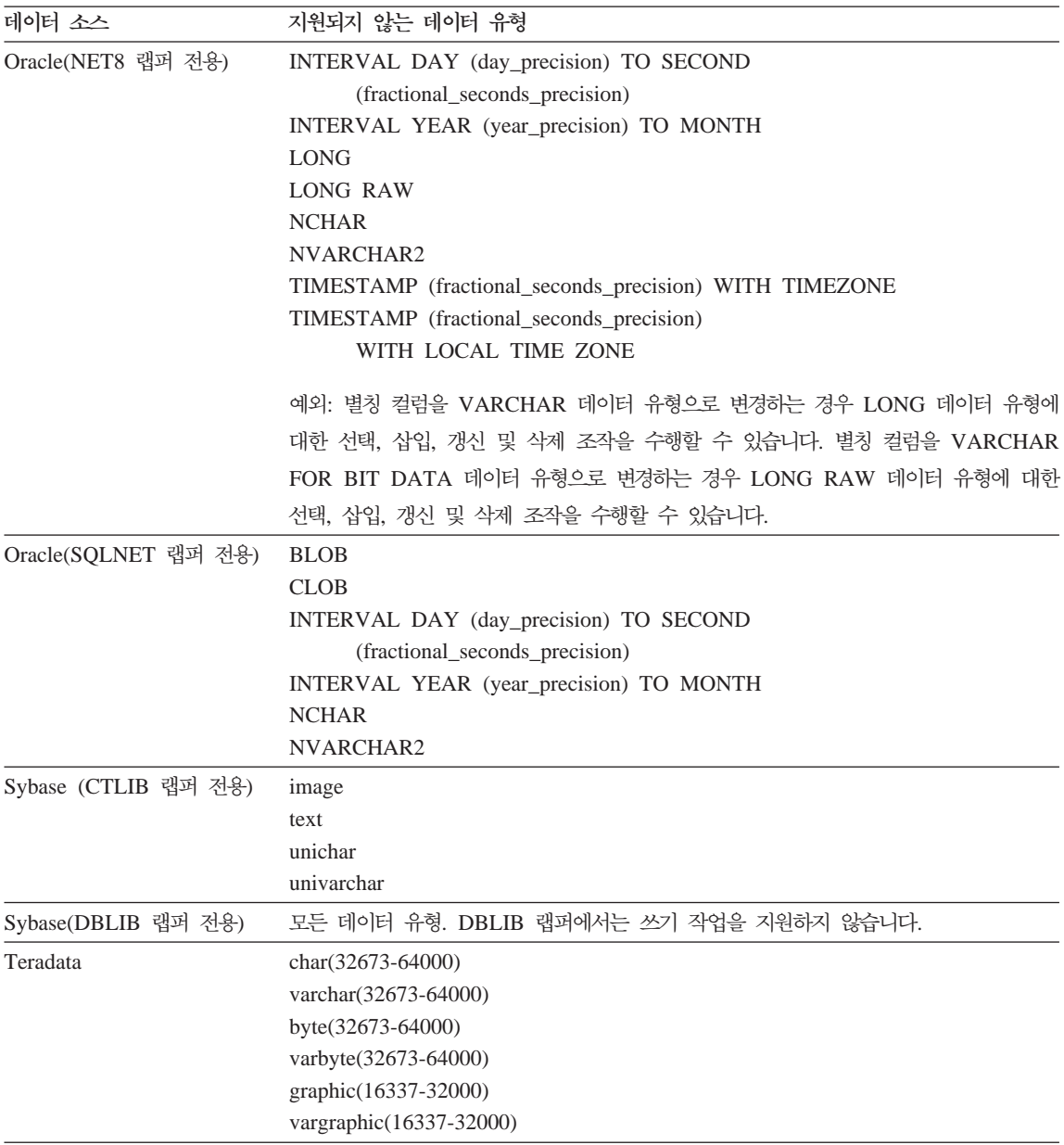

#### 페더레이티드 GRAPHIC 및 VARGRAPHIC 데이터 유형으로 맵핑

DB2 계열 및 Teradata 데이터 소스만 리모트 데이터 유형을 페더레이티드 GRAPHIC 및 VARGRAPHIC 데이터 유형으로 맵핑하는 디폴트 데이터 유형 맵 <span id="page-18-0"></span>핑을 겹쳐쓸 수 있습니다. 맵핑을 적용하려는 상황에 따라 CREATE TYPE MAPPING문 또는 ALTER NICKNAME문을 사용하여 디폴트 데이터 유형 맵 핑을 겹쳐쓸 수 있습니다.

## $\blacksquare$ UTF-8 코드 페이지 데이터 확장

페더레이티드 데이터베이스가 UTF-8 코드 페이지를 사용하고 데이터 소스 클라이 언트가 UTF-8 코드 페이지로 변환하면 변환 프로세스를 통해 데이터가 확장됩니 다. 예를 들어, 리모트 데이터 소스에서 1바이트로 저장된 문자를 선택한 경우 데 이터 소스는 선택한 문자를 UTF-8로 변환한 후 2바이트를 리턴할 수 있습니다. 카탈로그의 로컬 컬럼이 확장 데이터를 포함할 수 있을 만큼 충분히 넓은지 확인 하십시오. 컬럼이 충분히 넓지 않으면, ALTER NICKNAME문을 사용하여 컬럼 을 더 넓히십시오.

### 구체화된 쿼리 테이블 문제

이러한 문제는 퍼티션된 데이터베이스 환경에서 DB2 Universal Database, 버전 8, Enterprise Server Edition을 사용하는 DB2 Information Integrator 구성에만 적용됩니다.

제한사항: 쿼리 최적화는 구체회된 집계 쿼리 테이블에만 지원됩니다. 그러나 로컬 테이블과 별칭 간의 조인을 포함하는 쿼리의 단일 별칭에 대해 정의된 구체화된 쿼 리 테이블의 경우 쿼리 최적화가 지원됩니다.

#### 별칭을 참조하는 구체화된 쿼리 테이블 작성

CREATE TABLE문이 페더레이티드 카탈로그 없이 데이터베이스 파티션에서 발 행된 경우 별칭을 참조하는 구체화된 쿼리 테이블은 작성할 수 없습니다. 그러한 구체화된 쿼리 테이블을 작성하려고 시도할 경우, SQL20208N 오류가 이유 코드 3과 함께 발행됩니다.

### 별칭을 참조하는 구체화된 쿼리 테이블 새로 고치기

별칭을 참조하는 구체화된 쿼리 테이블을 새로 고치려고 시도할 경우, REFRESH TABLE 명령은 SQL0668N 오류를 이유 코드 6과 함께 리턴합니다. 이러한 문 제점을 방지하려면, MAINTAINED BY USER 옵션을 사용하여 구체화된 쿼리 테이블을 정의하십시오. 그런 다음 INSERT 문을 서브쿼리와 함께 발행하여 적절 한 쿼리 결과로 구체화된 쿼리 테이블을 채우십시오.

<span id="page-19-0"></span>임시 해결책 예**:** 

loopback\_t2 별칭을 참조하는 ast2로 이름 지정된 구체화된 쿼리 테이블을 작성하 려면 다음을 수행하십시오.

1. ast2 구체화된 쿼리 테이블을 정의하십시오.

CREATE TABLE ast2 AS (SELECT c2, COUNT(\*) AS CNT FROM loopback\_t2 WHERE c2 > 10 GROUP BY c2) DATA INITIALLY DEFERRED REFRESH DEFERRED ENABLE QUERY OPTIMIZATION MAINTAINED BY USER;

2. 다음 명령문을 사용하여 ast2 구체화된 쿼리 테이블을 점검 보류 상태로부터 해제하십시오.

SET INTEGRITY FOR ast2 ALL IMMEDIATE UNCHECKED;

3. ast2 구체화된 쿼리 테이블을 유효한 쿼리 데이터로 채우십시오.

INSERT INTO ast2 (SELECT c2, COUNT(\*) FROM loopback t2 WHERE c2 > 10 GROUP BY c2 );

복제된 키워드(복제된 구체화된 쿼리 테이블)를 사용하여 정의된 구체화된 쿼리 테 이블의 경우 일시적인 해결책이 존재하지 않습니다.

## $k$  조립에 적용된 LIKE 술어

Informix, Microsoft SQL Server, Oracle 및 Sybase 데이터 소스의 경우, CHAR 컬럼에 적용된 LIKE 술어는 데이터 소스에서 처리되지 않습니다. 이러한 데이터 소스는 DB2 Universal Database와 다른 공백 채우기 규칙을 사용합니다. 예를 들어, CHAR(10) 컬럼에 'a'가 있으면 char\_col LIKE 'a' 술어가 DB2 Universal Database에서는 False가 되지만 다른 데이터 소스에서는 True가 됩니 다.

그리고 Microsoft SQL Server 데이터 소스에서 LIKE 술어는 데이터 소스로 처 리될 수 없는 대소문자가 구분되지 않는 문자열 비교를 수행합니다.

LIKE(CHAR, *column\_type*(*length*)) 향상시킴으로써 LIKE 술어가 데이터 소스에서 처리되도록 할 수 있습니다. 예를 들면 다음과 같습니다.

CREATE FUNCTION MAPPING FOR SYSIBM.LIKE(SYSIBM.CHAR, SYSIBM.VARCHAR(1)) SERVER infx server; 그러나, 함수 맵핑을 사용하는 경우 LIKE 술어는 DB2 Universal Database가 리 턴하는 것과 다른 결과를 리턴할 수 있습니다.

## <span id="page-20-0"></span>**DBCS** 데이터를 포함하는 CHAR 컬럼

페더레이티드 서버와 데이터 소스가 서로 다른 공백 채우기 문자를 사용하면 DBCS 데이터를 포함하는 CHAR 컬럼을 비교하는 술어가 올바르지 않은 결과를 리턴할 수 있습니다. ALTER NICKNAME문을 사용하여 로컬 컬럼 유형을 CHAR에서 VARCHAR로 변경하면 올바르지 않은 결과가 발생하지 않습니다.

## **Entrez**

#### **네트워크 프록시가 있는 Entrez 랩퍼 사용**

Entrez 랩퍼는 프록시 없이 방화벽을 사용하는 네트워크의 PubMed 및 Nucleotide 데이터 소스에 대한 액세스를 제공합니다. 프록시가 있으면, Entrez 랩퍼가 PubMed 및 Nucleotide 데이터 소스에 액세스하지 못할 수도 있습니다.

#### $k$  Entrez 랩퍼의 전자 우편 옵션 변경

Entrez 랩퍼를 작성한 후 변경할 수 있습니다.

Entrez 랩퍼의 전자 우편 옵션값을 변경해야 하는 경우, 랩퍼와 랩퍼의 모든 하위 서버와 별칭 오브젝트를 삭제해야 합니다. 그런 다음, 전자 우편 옵션에 올바른 값 을 사용하여 랩퍼와 랩퍼의 모든 하위 서버와 별칭 오브젝트를 다시 작성해야 합 니다. 마지막으로 Entrez 랩퍼에 종속되는 다른 오브젝트(예: 바운드 프로그램)를 다시 처리해야 합니다.

### **Microsoft SQL Server**

 $CURSOR\_CLOSE\_ON\_COMMIT가 YES로 설정된  $COMMITP$ 에 관한 제한사항$ Microsoft SQL Server 랩퍼는 DECLARE CURSOR WITH HOLD 의미를 지 원하지 않습니다. Microsoft SQL Server에 커서를 선언하는 경우, 커서가 열려있 는 동안 COMMIT문이 발행되면 커서는 서버에서 닫힙니다. 다음 번 커서 페치 또는 Microsoft SQL Server 닫기 명령문 또한 오류를 생성합니다.

다음 이벤트 시퀀스는 유효하지 않은 커서 상태를 리턴합니다.

- 1. 커서(Microsoft SQL Server에서 허용하지 않는 WITH HOLD 의미)를 선언 하십시오.
- 2. 행을 FETCH하십시오(SQLExtendedFetch).
- 3. 사용자 응용프로그램은 간헐적인 COMMIT문을 발행하며 이는 Microsoft SQL Server가 커서를 닫게 합니다.
- 4. Fetch는 마지막 블록화 페치가 종료될 때까지 성공적으로 계속됩니다.
- 5. Close 커서는 SQLState: 24000 [Microsoft][ODBC SQL Server Driver]Invalid cursor state 오류를 리턴합니다.

## 트리거를 사용하는 테이블에 관한 Microsoft SQL Server 삽입, 갱신 및 삭제 제한 사항

별칭을 통해 Microsoft SQL Server 테이블에서 삽입, 갱신 또는 삭제 명령문을 발행하고 해당 테이블에 삽입, 갱신 삭제 트리거가 있는 경우, 다음과 같은 오류 메시지 중 하나가 표시됩니다.

- SQLState: 24000 [Microsoft][ODBC SQL Server Driver]Invalid cursor state
- SQLState: HY000 [Microsoft][ODBC SQL Server Driver]Connection is busy with results for another hstmt

랩퍼가 트리거를 가진 테이블에서 보류 중인 Microsoft SQL Server 조작으로부 터 연결 또는 명령문 핸들을 재사용하려고 시도했으므로 이러한 오류가 발생합니 다.

### 유니코드 제한사항

Microsoft SQL Server 랩퍼는 유니코드를 지원하지 않습니다. Microsoft SQL Server 랩퍼를 사용한 페더레이티드 데이터베이스에는 UTF-8 코드 페이지를 사 용할 수 없습니다.

#### 코드 페이지 변환 요구사항

Microsoft SQL Server 랩퍼를 사용할 경우, Windows 페더레이티드 서버에서 DB2 페더레이티드 데이터베이스 코드 페이지는 현 운영 체제 로케일의 디폴트 코드 페 이지와 일치해야 합니다. Microsoft SQL Server의 ODBC 드라이버는 DB2 코 드 페이지가 아닌 현재 운영 체제 로케일을 기본으로 문자 세트 변환을 수행하기 때문에 코드 페이지가 일치해야 합니다.

Microsoft SQL Server 랩퍼를 사용할 경우, Linux 및 UNIX 페더레이티드 서버 의 DB2 페더레이티드 데이터베이스 코드 페이지는 odbc.ini 구성 파일의 AppCodePage 설정과 일치해야 합니다. Microsoft SQL Server의 DataDirect Technologies Connect ODBC 드라이버는 DB2 페더레이티드 데이터베이스 코드 페이지가 아닌 현재 운영 체제 로케일을 기본으로 문자 세트 변환을 수행하기 때 문에 코드 페이지가 일치해야 합니다.

페더레이티드 데이터베이스를 작성시 DB2 코드 페이지를 설정합니다.

**- (UNIX - Linux):**

DataDirect Technologies Connect ODBC 드라이버를 사용하여 Microsoft SQL Server 데이터 소스에 액세스합니다. 페더레이티드 서버에서 일본어 코드 페이지 를 사용하려면 db2dj.ini 파일에 다음 설정을 추가해야 합니다.

```
LC_MESSAGES=Ja_JP
LANG=Ja_JP
LC_ALL=Ja_JP
```
DataDirect Technologies Connect ODBC 드라이버에 제공된 참조 정보에서 올 바른 코드 페이지가 다음과 같습니다.

11 = Microsoft CP 932 DBCS

```
odbc.ini 파일에서, AppCodePage를 11로 설정해야 합니다. odbc.ini 파일 설
정의 예는 다음과 같습니다.
```

```
[japan2000]
Driver=/opt/odbc/lib/ivmsss18.so
Description=MS SQL Server 2000
Database=jtest
Address=9.xx.xxx.xxx,1433
AppCodePage=11
AutoTranslate=yes
```
AppCodePage 값이 odbc.ini 파일에서 설정되지 않으면, ODBC 드라이버는 디 폴트 영어 코드 페이지를 사용합니다.

## <span id="page-23-0"></span>**ODBC** 랜퍼 지워

#### **ODBC** 데이터 소스에 PUSHDOWN 서버 옵션 사용

리모트 데이터 소스 오류로 인해 쿼리에 실패하면 PUSHDOWN 서버 옵션 값을 'N'으로 설정하거나 PUSHDOWN 서버 옵션을 제거하십시오.

#### $\blacksquare$ ODBC 랩퍼 DB2\_ONE\_REQUEST\_PER\_CONNECTION 제한시항

연결에서 하나의 활성 명령문만 허용하는 ODBC 드라이버의 경우, 데이터 소스에 대해 DB2\_ONE\_REQUEST\_PER\_CONNECTION 서버 옵션을 'Y'로 설정해야 합니다. DB2\_ONE\_REQUEST\_PER\_CONNECTION 서버 옵션을 설정할 때, DB2\_IUD\_ENABLE 서버 옵션을 'N'으로 설정해야 합니다.

이러한 서버 옵션을 설정하려면 ALTER SERVER문을 사용하십시오.

ALTER SERVER odbcserv OPTIONS (ADD DB2\_ONE\_REQUEST\_PER\_CONNECTION 'Y', ADD DB2\_IUD\_ENABLE 'N')

DB2\_ONE\_REQUEST\_PER\_CONNECTION 옵션이 'Y'로 설정된 경우, ODBC 랩퍼에는 INSERT, UPDATE 또는 DELETE문을 사용할 수 없습니다.

ODBC 드라이버가 연결에서 하나의 활성 명령문만을 허용하는지를 결정하려면, ODBD 드라이버의 SQLGetInfo 함수를 사용하여 SQL\_ACTIVE\_STATEMENTS 또는 SQL\_MAX\_CONCURRENT\_ACTIVITIES InfoTypes에 대해 리턴된 값 을 점검하십시오. 리턴된 값이 1이면, ODBC 드라이버가 연결에서 하나의 활성 명 령문만 허용하는 것입니다.

#### 유니코드 제한사항

ODBC 랩퍼는 유니코드를 지원하지 않습니다. ODBC 랩퍼가 있는 페더레이티드 데이터베이스에서 UTF-8 코드 페이지를 사용할 수 없습니다.

#### 코드 페이지 변환

코드 페이지 변환은 ODBC 드라이버 또는 ODBC 드라이버 관리자에 의해 수행 됩니다. ODBC 랩퍼는 코드 페이지 변환을 수행하지 않습니다.

#### 기존 데이터 소스 랩퍼 대신 **ODBC** 랩퍼 사용

ODBC 랩퍼가 아닌 특정 데이터 소스에 액세스하도록 디자인된 랩퍼를 사용하십 시오.

### $\text{Linux, Unixl 및 \text{Windows} \frac{8}{9} \text{ DB2} \text{ to} \text{P} \text{E} \ \&\text{E}}$

ODBC 랩퍼를 사용하여 Linux, UNIX 및 Windows용 DB2 Universal Database에 액세스하면, DB2 페더레이티드 데이터베이스 프로세스가 비 정상적으로 종료됩니다. DRDA 랩퍼를 사용하여 Linux, UNIX 및 Windows용 DB2 Universal Database에 액세스하십시오.

### Informix 데이터 소스

ODBC 랩퍼를 사용하여 Informix 데이터 소스에 액세스하지 마십시오. ODBC 랩퍼를 사용하여 Informix 데이터 소스에 대한 별칭을 작성할 수 없습니다. ODBC 랩퍼를 사용하여 pass-through 세션 또는 투명한 DDL 을 사용하는 Informix 테이블을 작성할 수 없습니다. Informix 데이터 소 스에 액세스하려면 Informix 랩퍼를 사용하십시오.

### $\bigcirc$ 덴덱스가 있는 ODBC 데이터 소스

인덱스를 포함하는 리모트 테이블에 별칭을 작성할 때, ODBC 랩퍼는 페더레이티 드 데이터베이스 시스템 카탈로그에 인덱스 정보를 기록하지 않습니다. SPECIFICATION ONLY 절에서 CREATE INDEX문을 사용하여 테이블에 대 한 인덱스 스펙을 작성해야 합니다.

### **CREATE TABLE** 제한사항

CREATE TABLE문에 유효하지 않은 옵션을 지정하는 경우, DB2 Universal Database는 옵션을 무시하고 오류 메시지를 발행하지 않습니다. 예를 들어, 다음 명령문에서 DB2 Universal Database는 invalid\_option 옵션을 무시합니다.

CREATE TABLE my\_table(c1 INT) OPTIONS(remote\_server 'MY\_ODBC\_SERVER', remote schema 'J15USER1', invalid option 'non option');

다음 옵션은 CREATE TABLE 옵션에 유효하지 않습니다.

- REMOTE SERVER
- REMOTE SCHEMA
- REMOTE TABNAME

#### **ODBC** 랩퍼 제한사항

널(null) 사용 불가, 비문자(고정 길이 또는 가변 길이) 컬럼에 관한 고유한 인덱 스가 별칭 또는 별칭에 해당하는 리모트 테이블에 존재하지 않을 경우 별칭에 관 한 위치 지정된 UPDATE 및 DELETE문과 특정 검색된 UPDATE 및 DELETE 문이 실패합니다. 실패 오류는 SQL30090 이유 코드 21입니다.

## <span id="page-25-0"></span>**Oracle 랩퍼 지원**

### **djxlinkOracle**

AIX에서 dixlinkOracle 스크립트를 사용하여 SQLNET 랩퍼를 링크하고 AIX Base Application Development Math Library를 설치하지 않은 경우, 스크립트가 링 크 편집기 오류로 실패합니다.

다음 AIX 명령을 발행하여 라이브러리가 설치되면 판별할 수 있습니다.

lslpp -l bos.adt.libm

링크 편집기 오류를 피하려면 AIX Base Application Development Math Library를 설치하거나 djxlinkOracle 스크립트를 편집하여 ld(링크 편집기) 명령에 있는 -lm 옵션을 모두 제거하십시오.

### **- Oracle -(Windows )**

이 섹션은 Oracle 랩퍼의 SQLNET 및 NET8 버전에 모두 적용됩니다.

동일한 인스턴스의 서로 다른 페더레이티드 데이터베이스에서 둘 이상의 Oracle 랩 퍼를 동시에 사용하고 각 페더레이티드 데이터베이스가 서로 다른 코드 페이지를 사용하는 경우, Oracle 클라이언트는 Oracle 서버에 연결된 첫 번째 페더레이티드 데이터베이스의 경우에만 올바른 코드 페이지 변환을 수행합니다.

랩퍼가 Oracle 서버에 연결된 경우, 해당 랩퍼는 페더레이티드 데이터베이스의 코 드 페이지를 사용하여 NLS\_LANG 환경 변수의 설정을 판별합니다. 그러나 Oracle 에서는 변수 설정 후에 NLS\_LANG 변수 설정의 코드 페이지 부분 변경을 허용 하지 않습니다. 따라서 다른 코드 페이지를 가진 다른 페더레이티드 데이터베이스 의 랩퍼가 Oracle 서버에 연결되면, 해당 랩퍼는 첫 번째 랩퍼 호출에서 설정한 NLS\_LANG 값을 사용합니다.

단일 인스턴스의 모든 페더레이티드 데이터베이스가 동일한 코드 페이지를 사용하 도록 다른 코드 페이지에 페더레이티드 데이터베이스를 배치하십시오.

## <span id="page-26-0"></span>**Sybase**

#### $S$ ybase Adaptive Server Enterprise의 필요한 버전

Sybase Adaptive Server Enterprise 11.9에서 Sybase 랩퍼를 사용 중이면 버전 11.9.2.6 이상을 사용해야 합니다. 이 버전 중 하나가 설치되어 있지 않으면 Sybase 서버에 최신 EBF(Emergency Bug Fix)를 설치해야 합니다.

권장사항: Sybase Adaptive Server Enterprise 버전 12.5.0.3 이상을 사용하십시 오. 다른 버전의 Sybase Adaptive Server Enterprise에는 알려진 배열 오버런 문 제점이 있습니다.

#### SMALLINT 컬럼에 대한 계산

SMALLINT 컬럼에 대한 계산을 포함하는 SQL문으로 인해 산술 오버플로우 오 류가 발생할 수 있습니다. 컬럼을 INTEGER 데이터 유형으로 명시적으로 정의하 면 이 오류를 피할 수 있습니다.

이 문제는 DBLIB 및 CTLIB 랩퍼를 사용하면 발생합니다.

#### $\frac{1}{2}$  pass-through 세션에서 호스트 변수 사용

DBLIB 랩퍼의 pass-through 세션에서 호스트 변수를 참조하는 명령문을 사용하 는 경우, 추적 스페이스를 호스트 변수에 추가해야 합니다. 예를 들어, 리모트 테 이블에 데이터를 삽입하려면 다음과 같은 명령문을 발행합니다.

INSERT INTO remote table name VALUES (:H0 , :H1 );

이전 예에서, :H0 , :H1 은 추적 스페이스가 추가된 호스트 변수입니다.

이 요구사항은 CTLIB 랩퍼에 적용되지 않습니다.

#### $\blacksquare$ LOB 컬럼에 SELECT문 사용(DBLIB 랩퍼 전용)

LOB 컬럼을 선택하려면 데이터 소스 테이블에 고유 인덱스 및 TIMESTAMP 컬 럼이 있어야 합니다.

이 요구사항은 CTLIB 랩퍼에 적용되지 않습니다.

## <span id="page-27-0"></span>**Extended Search**

### 확장 검색 쿼리에 올바르지 않은 데이터 형식

확장 검색 사용자 정의 함수 ESWRAPPER.ES\_SEARCH의 SOL 표현식을 사용 하는 경우 YYYYMMDD 데이터 형식을 사용해야 합니다. 예를 들어, 2004년 12월 31일의 경우 날짜는 20041231입니다.

#### 확장 검색 별칭을 사용하는 SQL 쿼리에 리턴된 SQL0901N 오류

Extended Search 별칭을 사용하는 SQL 쿼리가 Extended Search 랩퍼에서 처리 할 수 없는 WHERE 절의 술어로만 구성된 경우 다음과 같은 오류 메시지가 리 턴됩니다.

SQL0901N The SQL statement failed because of a non-severe system error. Subsequent SQL statements can be processed. (Reason "sqlno crule remote pushdow[200]:rc(-2144272270) Error generatin".) SQLSTATE=58004

```
SQL 쿼리에 Extended Search 랩퍼에서 처리될 수 있는 술어가 최소한 하나가 있
으면 쿼리는 승인되고 실행됩니다.
```
다음 예에서는 SQL0901N 오류를 리턴하는 쿼리를 보여줍니다.

술어가 없는 쿼리:

SELECT E.COLUMN FROM ES\_NICKNAME as E

ANY, ALL, SOME, EXIST 술어를 사용하는 SOL 쿼리(해당 술어는 Extended Search 램퍼가 처리할 수 있는 추가 술어를 요구함):

SELECT E.COLUMN FROM ES\_NICKNAME as E WHERE E.COLUMN = ALL (SELECT COL FROM TABLE)

NOT IN 술어는 FULL SELECT문을 사용하여 지원되지 않습니다.

SELECT E.COLUMN FROM ES NICKNAME as E WHERE E.COLUMN NOT IN (SELECT COL FROM TABLE)

IN 술어는 FULL SELECT문을 사용하여 지원되지 않습니다.

```
SELECT E.COLUMN
FROM ES_NICKNAME as E
WHERE E.COLUMN IN (SELECT COL FROM TABLE)
고정 컬럼 술어:
SELECT E.COLUMN
FROM ES_NICKNAME as E
WHERE DOC_ID = 'ABC'
다음 예에서는 SQL0901N 오류를 리턴하지 않는 쿼리를 보여줍니다.
SELECT E.COLUMN
FROM ES_NICKNAME as E
WHERE E.COLUMN IN (SELECT COL FROM TABLE) AND
      E.COLUMN = 'ABC'
```
이 쿼리에서 E.COLUMN IN (SELECT COL FROM TABLE) 술어는 Extended Search 랩퍼에서 거부하지만, E.COLUMN = 'ABC' 술어는 Extended Search 랩퍼에서 처리할 수 있습니다.

### **FIELD DATATYPE SMALLINT 지원 데이터 유형**

FIELD\_DATATYPE SMALLINT 테이블 필드의 데이터 유형 정보가 올바르지 않습니다. 필드 값의 실제 데이터 유형을 나타내는 올바른 정수 값은 DATE, VARCHAR, DOUBLE 및 INTEGER입니다.

```
지워되지 않는 데이터 유형
```
DECIMAL(정수) 데이터 유형은 Extended Search 랩퍼에서 지원하지 않습니다.

 $\blacksquare$  Extended Search 랩퍼를 사용하는 파일 시스템 데이터 소스 액세스

이 문제는 IBM Lotus Extended Search, 버전 4.0에서 발생합니다.

Extended Search 랩퍼는 파일 시스템 데이터 소스에 액세스할 수 있습니다. 파일 시스템 데이터 소스에 해당하는 별칭을 작성하는 경우, 파일 제목은 별칭에 정의 된 TITLE 컬럼 값에 맵핑됩니다. TITLE 컬럼 값이 Extended Search Server로 부터 리턴되면, 해당 값은 Extended Search Server 운영 체제 코드 페이지에서 UTF-8로 변환해야 합니다. 그러나 IBM Lotus Extended Search 버전 4.0은 코 드 페이지를 변환하지 않으며, 잘못된 결과가 리턴됩니다.

<span id="page-29-0"></span>이러한 문제점을 정정하려면, Extended Search Server에서 IBM Lotus Extended Search 버전 4.0에 FixPack 1을 설치하거나 Extended Search Server 운영 체제 코드 페이지를 변경할 수 있습니다.

확장 검색 서버 운영 체제 코드 페이지를 변경하려면 확장 검색 서버의 esNLS.ini 파일에 행을 추가해야 합니다. esNLS.ini 파일은 <ES\_installation\_path>/ config 디렉토리에 있습니다.

다음 행을 esNLS.ini 파일에 추가하십시오. A.ALL.File\ System.Title=1

그런 다음 확장 검색 서버 시스템 프로세스를 중지하고 재시작하십시오. 시스템 프 - Extended Search Server Extended Search Remote Method Invocation Server입니다.

## **Teradata**

### Teradata Server 버전 2.5용 Teradata 랩퍼 구성

Teradata 랩퍼는 AIX 버전 5 이상(32비트) 및 Windows(32비트) 운영 체제에서 Teradata release V2R5를 지원합니다.

전제조건: Teradata release V2R5를 사용하려면 페더레이티드 서버에서 Teradata Call-Level 인터페이스, 버전 2(CLIv2) Release 04.07 이상을 지원하는 Teradata 클라이언트 소프트웨어를 설치하고 구성해야 합니다.

처음으로 Teradata 랩퍼를 구성하는 경우 서버 정의를 Teradata 데이터 소스에 등 록 시, 다음 예와 같이 버전 번호에 2.5를 지정하십시오.

CREATE SERVER TERASERVER1 TYPE TERADATA VERSION **2.5** WRAPPER my wrapper OPTIONS (NODE 'tera node')

이미 Teradata 랩퍼를 사용하는 경우 다음 프로시저 중 하나를 사용하여 Teradata release V2R5로 갱신할 수 있습니다.

- 기존 Teradata 랩퍼 구성을 수정합니다.
- 서버, 사용자 맵핑, 유형 맵핑, 함수 맵핑 및 별칭의 전체 Teradata 랩퍼 구성 을 다시 작성합니다.

기존 Teradata 랩퍼 구성을 수정하려면 다음을 수행하십시오.

1. ALTER SERVER문을 사용하여 모든 Teradata 서버에서 Teradata 서버 제 품 버전을 **2.5**로 변경하십시오.

ALTER SERVER *MYTERASERVER* VERSION 2.5

2. ALTER NICKNAME문을 사용하여 모든 Teradata 별칭에서 TUPLE\_ID\_TYPE 별칭 옵션을 제거하십시오.

ALTER NICKNAME *TERANICKNAME* OPTIONS (DROP TUPLE\_ID\_TYPE)

변경해야 할 별칭의 모든 목록을 가져오려면 다음 SQL문을 사용하여 TERADATA 서버 유형과 연관된 모든 별칭의 별칭 오브젝트 이름, 서버 오 브젝트 이름 및 서버 버전을 리턴하십시오.

SELECT T.tabname, S.servername, S.serverversion FROM syscat.servers AS S, syscat.taboptions AS T WHERE T.option = 'SERVER' AND S.servername = T.setting AND S.servertype = 'TERADATA' AND S.serverversion IN ( '2.3', '2.4', '3', '4' )

전체 Teradata 랩퍼 구성을 다시 작성하려면 다음을 수행하십시오.

- 1. db2look 명령을 사용하여 각 데이터 소스 구성 명령문에 올바른 구문을 가져 오십시오. db2look 명령은 DB2 카탈로그의 메타데이터로부터 DDL문을 생성 합니다.
- 2. db2look 명령 출력 파일에서 Teradata 제품 버전에 대한 모든 참조를 모든 서버 오브젝트에 대해 2.5로 변경하십시오.
- 3. Teradata 랩퍼를 삭제하십시오.

랩퍼 삭제 시 랩퍼에 종속된 모든 서버 정의, 사용자 정의 함수 맵핑 및 사용 자 정의 데이터 유형 맵핑이 삭제됩니다. 또한, 삭제된 서버 정의에 종속된 모 든 사용자 정의 함수 맵핑, 별칭, 사용자 정의 데이터 유형 맵핑 및 사용자 맵 핑이 삭제됩니다. 삭제된 오브젝트 및 작동 불능 뷰에 종속된 모든 패키지는 유효하지 않습니다.

4. 필요한 경우, 명시적으로 또는 묵시적으로 삭제한 랩퍼와 연관되지 않은 유형 및 함수 맵핑을 삭제하십시오. DROP문은 명시적으로 또는 묵시적으로 랩퍼와 연관된 오브젝트만을 삭제합 니다. 기타 오브젝트가 삭제한 랩퍼 이름과 연관된 경우 수동으로 해당 오브젝 트를 삭제해야 합니다.

5. db2look 출력 파일에서 SQL문을 발행하여 Teradata 액세스를 재구성하십시  $\Delta$ . 예를 들어, 출력 파일 이름이 teradata.sql인 경우 다음 명령을 발행하십시  $\varphi$ 

db2 -tvf teradata.sql

6. 선택사항: 랩퍼 삭제 시 유효하지 않은 모든 응용프로그램 패키지를 바인드하 십시오.

DB2 Universal Database는 유효하지 않은 패키지가 액세스된 다음에 자동으 로 유효하지 않은 패키지를 리바인드합니다. 그러나, 리바인드 발생 빈도를 제 어하기 위해 DB2 Universal Database가 유효하지 않은 패키지를 자동으로 리 바인드하도록 하는 것보다 명시적으로 해당 패키지를 리바인드하려고 할 것입 니다.

#### **UPDATE DELETE**

디폴트로, 행은 Teradata 데이터 소스 테이블에 고유하게 식별되지 않습니다. Teradata 테이블 또는 Teradata 뷰와 연관된 별칭을 갱신 또는 삭제하려고 하면 SQL30090N, RC="21" 오류가 발생할 수 있습니다.

SQL30090N, RC="21" 오류가 발생하면 갱신 또는 삭제할 Teradata 테이블에 최 소 하나의 고유 인덱스를 작성한 후 해당 조작을 다시 시도하십시오.

#### **Teradata** 서버 정의에 버전 번호 지정

Teradata 서버 정의에 Teradata 버전 번호를 지정 시 한 자리 숫자 번호를 사용 할 수 없습니다. 대신, 소수점이 있는 두 자리 숫자 번호를 사용해야 합니다. 예를 들어, Teradata V2R3을 지정하는 서버 정의를 작성하려면 다음 명령을 사용하십 시오.

CREATE SERVER TERASERVERA TYPE TERADATA VERSION 2.3 WRAPPER my wrapper OPTIONS (NODE 'tera node')

한 자리 숫자 번호를 사용하여 Teradata 버전을 지정하는 기존 Teradata 서버 정 의는 변경하지 않아도 됩니다.

## <span id="page-32-0"></span> $\blacksquare$ EUC-JP 데이터베이스에 대하여 GRAPHIC 및 VARGRAPHIC Teradata 데이터 **(AIX DB2 Universal Database)**

Teradata는 GRAPHIC 및 VARGRAPHIC 데이터 유형에서 EUC-JP 인코딩을 사용합니다. 페더레이티드 데이터베이스가 EUC-JP 코드 페이지를 사용하면, GRAPHIC 또는 VARGRAPHICIf 컬럼을 포함하는 Teradata 테이블에 별칭을 작 성할 수 없습니다. 또한 투명한 DDL을 사용하여 GRAPHIC 또는 VARGRAPHIC 컬럼을 포함하는 Teradata 테이블을 작성할 수 없습니다. 일부 EUC-JP 문자가 3 바이트이므로 DB2 Universal Database는 UCS-2 인코딩을 사용합니다.

GRAPHIC 또는 VARGRAPHIC 컬럼이 있는 Teradata 테이블에 관한 별칭을 작 성하려고 하거나 투명한 DDL을 사용하여 GRAPHIC 또는 VARGRAPHIC 컬 럼이 있는 Teradata 테이블을 작성할 경우, SQL3324 오류 메시지가 표시됩니다.

## $\blacksquare$ UTF-8 데이터베이스에 대하여 GRAPHIC 및 VARGRAPHIC Teradata 데이터 유 형이 허용되지 않음

Teradata는 UTF-8 문자 세트의 GRAPHIC 및 VARGRAPHIC 데이터 유형을 지원하지 않습니다. 페더레이티드 데이터베이스가 UTF-8 코드 페이지를 사용하면, GRAPHIC 또는 VARGRAPHICIf 컬럼을 포함하는 Teradata 테이블에 별칭을 작 성할 수 없습니다. 투명한 DDL을 사용하여 GRAPHIC 또는 VARGRAPHIC 컬 럼을 포함하는 Teradata 테이블을 작성할 수 없습니다.

## **BLAST HMMER**

### $B$ LAST 및 HMMER 랩퍼 디먼에 대한 라이브러리 누락(Linux 전용)

BLAST 랩퍼에는 랩퍼에서 BLAST 작업 요청을 청취할 BLAST 디먼이 필요합 니다. HMMER 랩퍼에는 랩퍼에서 HMMER 작업 요청을 청취할 HMMER 디 먼이 필요합니다. BLAST 디먼과 HMMER 디먼에는 모두 디먼이 설치된 컴퓨터 에 libcxa.so.1이라는 라이브러리가 필요합니다. 동일한 컴퓨터에 BLAST 유틸리 티나 HMMER 유틸리티 및 페더레이티드 서버를 설치하지 않은 경우, libcxa.so.1 라이브러리를 설치할 수 없습니다. libcxa.so.1 라이브러리가 누락된 경우, 이러한 파일 또는 디렉토리를 표시하지 않는 디먼으로부터 오류 메시지가 나타납니다.

libcxa.so.1 라이브러리를 디먼이 설치된 컴퓨터에 복사하십시오. 이 라이브러리는 DB2 Information Integrator에 포함되어 있습니다. libcxa.so.1 라이브러리는 /opt/IBM/db2/V8.1/lib 설치 디렉토리에 있습니다.

<span id="page-33-0"></span>라이브러리를 BLAST 디먼 또는 HMMER 디먼이 설치된 동일한 디렉토리에 복 사하거나 라이브러리를 BLAST 유틸리티 또는 HMMER 유틸리티가 설치된 컴퓨 터와 다른 디렉토리에 복사할 수 있습니다. libcxa.so.1 라이브러리를 디먼이 설치 되어 있는 것과 다른 디렉토리에 복사하는 경우, 해당 디렉토리를 가리키도록 BLAST 유틸리티 또는 HMMER 유틸리티를 설치한 컴퓨터에서 LD\_LIBRARY\_PATH 환경 변수도 변경해야 합니다. Linux LD LIBRARY PATH 설정에 대한 자세한 정보는 DB2 정보 센터의 『UNIX 환 경 변수 설정』 주제를 참조하십시오.

## **Microsoft Excel**

Excel 랩퍼 또는 ODBC 랩퍼를 사용하여 Microsoft Excel 스프레드시트에 액세 스할 수 있습니다. 각 액세스 메소드에 대한 장점 및 단점, 구성 요구사항 및 각 메소드 제한사항에 대한 세부사항은 『적합한 랩퍼를 선택하여 Excel 데이터 액세 스』 백서에 설명되어 있습니다. DB2 Information Integrator 지원 사이트 (www.ibm.com/software/data/integration/db2ii/support.html)에서 이 백서를 얻을 수 있습니다.

## **CREATE TYPE MAPPING- -**

REMOTE 키워드를 CREATE TYPE MAPPING문에 지정하면, 잘못된 서버 정 보가 페더레이티드 데이터베이스 카탈로그 테이블에 저장됩니다. 예를 들어, 다음 DDL문을 발행하면 ODBC REMOTE 값을 서버 유형으로 카탈로그에 저장합니 다

CREATE TYPE MAPPING *TM1* FROM LOCAL TYPE *SYSIBM.INTEGER* TO SERVER TYPE *ODBC* REMOTE TYPE *SQL\_INTEGER*

키탈로그에 올바른 서버 정보가 저장되는지 확인하려면, CREATE TYPE MAPPING문에 REMOTE 키워드를 지정하지 마십시오. 예를 들면 다음과 같습 니다.

CREATE TYPE MAPPING *TM1* FROM LOCAL TYPE *SYSIBM.INTEGER* TO SERVER TYPE *ODBC* TYPE *SQL\_INTEGER*

## <span id="page-34-0"></span>get stats and get stats nr  $\pm\mp$

runstats 유틸리티는 이 릴리스의 별칭에 대해 지원하지 않으므로, DB2 Information Integrator 웹 사이트(www.ibm.com/software/data/integration/db2ii/support.html) 에서 get\_stats 또는 get\_stats\_nr 도구를 다운로드할 수 있습니다. 이러한 도구는 모두 DB2 Universal Database 쿼리 옵티마이저가 사용하는 주요 통계 정보를 수 집합니다. 수집된 정보에는 테이블 카디낼리티(cardinality), 컬럼 카디낼리티 (cardinality) 및 인덱스 firstkeycard와 fullkeycard가 포함됩니다. get\_stats 및 get\_stats\_nr 도구는 리모트 데이터 소스에서 통계를 수집하기 위한 쿼리를 실행합 니다. 이들 쿼리는 리모트 데이터 소스의 다량의 자원을 사용할 수도 있습니다.

get\_stats 및 get\_stats\_nr 도구는 별칭을 제거한 후 재작성하지 않고 별칭 통계를 갱신하는 데 사용할 수 있는 임시 솔루션입니다. 일반적으로, 관계 데이터 소스에 get\_stats 도구를 사용하십시오. 비관계 데이터 소스에 get\_stats\_nr 도구를 사용 하십시오.

#### **get\_stats**

get stats 도구는 DRDA, Oracle, Sybase, IBM® Informix, Microsoft SQL Server, Teradata, ODBC 테이블 구조화 파일, Excel, XML 및 BioRS 데이터 소스에서 사용할 수 있습니다. get\_stats 도구에는 일부 데 이터 소스에 대한 제한사항이 있습니다.

- $XML$  get\_stats 도구는 해당 별칭이 FILE\_PATH 또는 DIRECTORY PATH 옵션을 사용하여 작성된 경우에만 루트 별 칭 통계를 수집할 수 있습니다.
- 테이블 구조화 파일

get\_stats 도구는 별칭이 DOCUMENT 옵션으로 작성되지 않은 경우에만 실행할 수 있습니다.

get\_stats 도구는 Windows, AIX, Solaris 운영 환경, Linux 및 HP-UX 시스템에서 실행됩니다.

### **get\_stats\_nr**

get stats nr 도구는 플랫 파일, Excel, BioRS, Documentum, BLAST, HMMER, Entrez, XML 및 Extended Search 데이터 소스에서 사용할 수 있습니다. get\_stats 도구와 같은, get\_stats\_nr 도구는 데이터 소스에

<span id="page-35-0"></span>대한 기본 통계 정보를 수집합니다. get\_stats\_nr 도구는 또한 리모트 비 관계형 데이터 소스에 대한 비용 매개변수를 수집하며, DB2 카탈로그를 갱신합니다.

get\_stats\_nr 도구는 Windows 및 AIX에서만 실행됩니다.

DB2 Information Integrator 웹 사이트(www.ibm.com/software/data/integration/ db2ii/support.html)에서 get\_stats and get\_stats\_nr 도구를 다운로드할 수 있습니 다.

## **BLAST, Entrez, Extended Search, HMMER 및 XML 데이터 소스** 에 대한 왼쪽 외부 조인 쿼리 오류

BLAST, Entrez, Extended Search, HMMER 및 XML 데이터 소스에 대한 별 칭을 포함하는 일부 왼쪽 외부 조인 쿼리에서 오류가 발생할 수도 있습니다. 이들 비관계형 데이터 소스 중 하나에 대한 별칭이 왼쪽 외부 조인의 안쪽에 있을 때 이러한 오류가 발생합니다. 예를 들면 다음과 같습니다.

SELECT \* FROM *db2\_table* LEFT OUTER JOIN *non\_relational\_nickname* ON *db2\_table.col = non\_relational\_nickname.col* WHERE *<optional\_predicates>*

db2\_table은 로컬 테이블 또는 별칭이 될 수 있습니다.

리턴되는 오류 메시지는 -901 "Input plan empty: cannot build lolepop"입니다.

이 경우, 문제점에 대한 일시적인 해결책이 없습니다.

## $\ln$  **formix 데이터 소스 연결 오류(Solaris 64비트 운영 환경 전용)**

페더레이티드 서버가 Informix 데이터 소스로의 연결을 시도할 때 교착 상태 또는 시간종료 오류가 발생하면, 페더레이티드 서버의 잠금 모드 설정을 변경하면 이 오 류를 해결할 수 있습니다. ALTER SERVER문을 사용하여 페더레이티드 서버에 재한 잠금 모드 설정을 변경하십시오. 예를 들면 다음과 같습니다.

ALTER SERVER TYPE informix VERSION 9 WRAPPER informix OPTIONS (ADD informix\_lock\_mode '60')

<span id="page-36-0"></span>ALTER SERVER문 사용에 대한 자세한 정보는 DB2 정보 센터의 『서버 정의 및 서버 옵션 변경』 주제를 참조하십시오. INFORMIX\_LOCK\_MODE 설정에 대 한 자세한 정보는 DB2 정보 센터의 『페더레이티드 시스템에 대한 서버 옵션』 주 제를 참조하십시오.

교착 상태 또는 시간 종료 오류가 지속되면 IBM 소프트에어 지원에 문의하십시 오.

## $\mathsf{A}\mathsf{B}$   $\mathsf{B}$  BioRS, Documentum 및 Entrez 랩퍼 사용자 정의 기능에 **--**

새 기능이 DB2 Information Integrator, 버전 8.1, Fix Pack에 있는 BioRS, Documentum 및 Entrez 랩퍼 사용자 정의 기능에 추가되었습니다.

이전 DB2 Information Integrator 릴리스의 BioRS, Documentum 또는 Entrez 랩퍼에 해당하는 사용자 정의 기능을 등록하지 않은 경우, 추가 태스크를 수행할 필요는 없습니다. 새 기능은 DB2 정보 센터의 사용자 정의 기능 등록 관련 주제 에 설명된 대로 각 랩퍼의 사용자 정의 기능에서 정상 등록 프로세스를 완료한 후 에 사용 가능합니다.

이전 DB2 Information Integrator 릴리스의 BioRS, Documentum 또는 Entrez 랩퍼에 해당하는 사용자 정의 기능을 등록한 경우, 새 기능을 사용하기 전에 일부 추가 태스크를 수행해야 합니다. 각 세 랩퍼에 사용 가능한 create function\_mappings.ddl 스크립트 파일을 사용하여 사용자 정의 기능을 삭 제 및 등록합니다.

DB2 Information Integrator 버전 8.1, Fix Pack 5를 설치한 후 이 랩퍼에 해당 하는 사용자 정의 기능을 삭제 및 재등록하지 않은 경우, 이 세 개의 랩퍼에 해당 하는 사용자 정의 기능을 사용하는 쿼리에서 잘못된 결과가 나타날 수 있습니다.

BioRS, Documentum 또는 Entrez 랩퍼에 대한 사용자 정의 기능을 삭제 및 등 록하려면 다음을 수행하십시오.

1. 텍스트 편집기에서 랩퍼에 대한 create\_function\_mappings.ddl 스크립트 파일 을 여십시오.

<span id="page-37-0"></span>**BioRS --:**

파일은 \$DB2\_INSTANCE/sqllib/samples/lifesci/biors 디렉토리에 있 습니다.

**Documentum --:**

파일은 \$DB2\_INSTANCE/sqllib/samples/lifesci/dctm 디렉토리에 있 습니다.

**Entrez --:**

파일은 \$DB2\_INSTANCE/sqllib/samples/lifesci/entrez 디렉토리에 있 습니다.

- 2. create\_function\_mappings.ddl 스크립트 파일의 각 DROP문에서 주석 뮤지를 제거하십시오. 주석 문자는 두 개의 대시( -- )로 구성됩니다.
- 3. create\_function\_mappings.ddl 스크립트 파일을 저장하십시오.
- 4. create\_function\_mappings.ddl 스크립트 파일을 실행하십시오.

예를 들어, DB2 instance db2inst1에서 Entrez 랩퍼에 대해 create\_function\_mappings.ddl 하십시오.

\$ db2 -tvf /home/db2inst1/sqllib/samples/lifesci/entrez/create\_function\_mappings.ddl

create\_function\_mappings.ddl 파일을 실행한 후에 해당 랩퍼의 모든 사용자 정의 기능이 삭제되고 단일 태스크에 재등록됩니다.

필요에 따라 각 랩퍼에 대한 프로시저를 반복하십시오.

## DB2 제어 센터 갱신

## 페더레이티드 온라인 도움말 및 제어 센터 오브젝트 이름과의 차이점

온라인 도움말에 설명된 창 이름은 일부 DB2 제어 센터 창의 현재가 아닙니다.

표*4. 변경된 창 이름* 

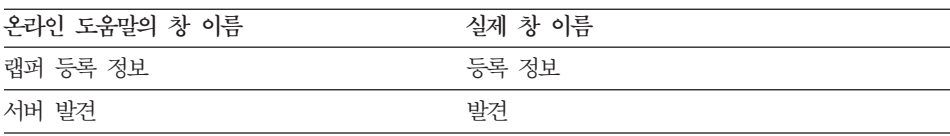

<span id="page-38-0"></span>표 4. 변경된 창 이름 *(계*속)

| 온라인 도움말의 창 이름 | 실제 창 이름 |
|---------------|---------|
| 서버 발견         | 발견      |
| 발견            | 발견      |
| 다중 값 선택       | 값       |

온라인 도움말에 설명된 제어 이름은 DB2 센터 창에 있는 일부 제어의 현재가 아 닙니다.

표 5. *변경된 창 이름* 

| 창              | 제어 이름                     | 실제 제어 이름 |
|----------------|---------------------------|----------|
| 발견(XML 데이터 소스) | 데이터 소스 문서 유형 지정 데이터 소스 지정 |          |

## **db2updv8**

DB2 Universal Database 버전 8.1 또는 DB2 Universal Database 버전 8.1 Fix Pack 1을 사용하여 작성된 DB2 Information Integrator 버전 8.1에서 페더레이 티드 데이터베이스를 사용 중인 경우, db2updv8 명령을 사용하여 페더레이티드 데 이터베이스를 갱신해야 합니다.

**:**  $\rightarrow$ db2updv8--d-database-name --u—userid—-p—password—<sup>)</sup>

이 명령의 예는 다음과 같습니다.

db2updv8 -d testdb -u dbadmin -p dbpasswd

데이터베이스를 DB2 Information Integrator, 버전 8.1로 갱신하지 않는 경우, 제 어 센터의 페더레이티드 데이터베이스 오브젝트 폴더에서 랩퍼를 작성하려고 할 때 오류 메시지 SQL0444N을 가져오게 됩니다.

## 페더레이티드 클라이언트 및 서버 호환성

DB2 Universal Database 버전 7 클라이언트를 DB2 Information Integrator 버 전 8.1 서버에서 사용할 경우, DB2 제어 센터의 새로운 페더레이티드 기능을 사 용하려면 클라이언트를 DB2 Information Integrator 버전 8.1로 업그레이드해야 합니다.

-

<span id="page-39-0"></span>DB2 Information Integrator 버전 8.1 클라이언트와 DB2 Universal Database 버전 7 서버를 사용할 경우, DB2 제어 센터의 새로운 페더레이티드 기능을 사용 하려면 서버를 DB2 Information Integrator 버전 8.1로 업그레이드해야 합니다.

DB2 Universal Database 버전 8.1 또는 DB2 Universal Database 버전 8.1 Fix Pack 1 클라이언트를 DB2 Information Integrator 버전 8.1 서버에서 사용할 경 우, 일부 페더레이티드 기능만이 DB2 제어 센터에서 사용 가능합니다. DB2 제 어 센터의 모든 페더레이티드 기능을 사용하려면, 클라이언트를 DB2 Information Integrator 버전 8.1로 업그레이드해야 합니다.

## 별칭 작성 전에 컬럼 <del>목록</del> 편집

대부분의 비관계형 데이터 소스에 대해서 별칭을 작성하는 경우, 별칭 추가 창에 서 별칭에 필요한 컬럼 및 컬럼 옵션 목록을 지정할 수 있습니다. 컬럼을 지정한 후 컬럼이 목록에 속하지 않도록 결정하는 경우, 별칭을 작성하기 전에 컬럼을 제 거할 수 있습니다. 이 릴리스에서 한 번에 둘 이상의 컬럼을 제거할 수 있습니다.

하나 이상의 컬럼을 다음 방법 중 하나로 제거할 수 있습니다.

- 별칭 추가 창에서 컬럼을 선택하고 제거를 누르십시오.
- 별칭 작성 창에서 등록 정보를 누르십시오. 등록 정보 창에서 컬럼을 선택하고 제거를 누르십시오.

별칭을 작성하기 전에 컬럼을 제거하지 않은 경우, 별칭을 삭제하고 다시 작성해 야 합니다. 컬럼의 새 목록에서 원하지 않는 컬럼을 생략하십시오.

## 랩퍼 개발 제한사항

ALTER WRAPPER문이 지원되지 않습니다. 랩퍼를 변경할 수 없습니다.

## <span id="page-40-0"></span>문서에 대한 정정

다음 정보는 이전에 릴리스된 HTML, PDF 및 인쇄된 문서에 대한 정정에 대해 설명합니다.

이 섹션에서 DB2 정보 센터에 대한 모든 탐색 참조는 DB2 Information Integrator 탐색 트리를 시작점으로 사용한다고 가정합니다. DB2 정보 센터가 브라우저에 표 시되면 상위 왼쪽 모서리에서 사용하고자 하는 탐색 트리를 선택합니다.

## DB2 Information Integrator 설치

 **: DB2 Information Integrator - - -** 베이스 설정을 위한 빠른 트랙

 $\bf DB2$  정보 센터의 위치

DB2 Information Integrator 설치 -> DB2 Information Integrator 설치와 페더레이티드 서버 및 데이터베이스 설정

정정 UNIX 시스템에서 DB2 Information Integrator Fix Pack을 설 치하는 경우 컴퓨터에 설치된 각 데이터 소스 랩퍼마다 djxlink 스 크립트를 실행해야 합니다. djxlink 스크립트는 갱신된 랩퍼 라이 브러리가 있는 데이터 소스 클라이언트를 링크합니다.

스크립트를 실행하기 전에 다음 환경 변수를 설정해야 합니다.

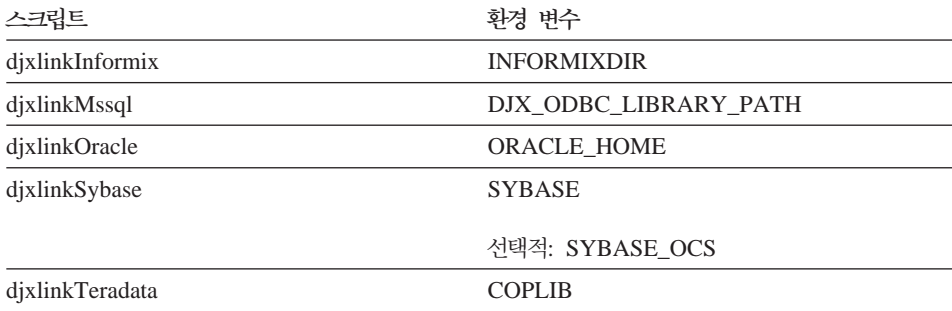

<span id="page-41-0"></span>다음 디렉토리에서 djxlink 스크립트를 실행하십시오.

- 32비트 라이브러리의 경우 db2\_install\_directory/bin 디렉토리 에서 djxlink 스크립트를 실행하십시오.
- 64비트 라이브러리(AIX, HP-UX 및 Solaris)의 경우 db2\_install\_directory/bin64 디렉토리에서 djxlink 스크립트<mark>를</mark> 실행하십시오.

djxlink 스크립트를 실행한 후, 각 DB2 Universal Database 인 스턴스마다 db2iupdt 스크립트를 실행하십시오.

예를 들어, 다음 명령을 발행하여 AIX에서 Oracle 32비트 라이 브러리 링크를 갱신합니다.

cd /usr/opt/db2\_08\_01/bin export ORACLE HOME=/usr/oracle client djxlinkOracle

예를 들어, 다음 명령을 발행하여 AIX에서 Oracle 64비트 라이 브러리 링크를 갱신합니다.

cd /usr/opt/db2\_08\_01/bin64 export ORACLE HOME=/usr/oracle client djxlinkOracle

- 주제 제목: DB2와 데이터 소스 클라이언트 라이브러리(UNIX)간 링크 확인
	- $\bf DB2$  정보 센터의 위치

DB2 Information Integrator 설치 -> DB2 Information Integrator 설치와 페더레이티드 서버 및 데이터베이스 설정 -> 사후 설치 태 스크

정정 DB2\_DJ\_INI 레지스트리 변수를 사용하는 경우, 이 변수를 절대 경로로 설정합니다. FEDERATED 매개변수를 YES로 설정하고 DB2\_DJ\_INI 레지스트리 변수를 관련 경로로 설정하면, DB2 Universal Database 엔진은 시작되지 않습니다.

## 제품 개요

주제 제목: 지원되는 데이터 소스

### <span id="page-42-0"></span> $\bf DB2$  정보 센터의 위치

페더레이티드 시스템 - 개요 -> 데이터 소스

- 정정 DB2 Information Integrator, 버전 8.1은 다음 데이터 소스 버전 을 지원합니다.
	- iSeries & DB2 Universal Database 버전 5.1 이상
	- UNIX 및 Windows DB2 버전 7.2 및 버전 8.1
	- Microsoft Excel 97, Excel 2000 및 Excel 2002

## **DB2 Information Integrator**

주제 제목: 지원되는 기능 및 함수

 $\bf DB2$  정보 센터의 위치

DB2 Information Integrator로 이주 -> 버전 8 이주 계획

정정: 지원되는 데이터 소스로 갱신

DB2 Information Integrator를 설치할 필요없이 DB2 계열 데이 터 소스, Informix 데이터 소스 또는 OLE DB 데이터 소스에 액 세스할 수 있습니다. DB2 Universal Database Enterprise Server Edition 버전 8.1을 설치하면 해당 데이터 소스에 액세스할 수 있 습니다.

주제 제목: 이주 제한사항

 $\bf DB2$  정보 센터의 위치

Information Integrator로 이주 -> 버전 8 이주 계획

### **: DataJoiner -**

DataJoiner 버전 2.1.1에서 DB2 별명에 별칭을 작성할 수 있습 니다. 그러나 DB2 Information Integrator 버전 8을 사용하는 경 우에는 DB2 별명에 별칭을 작성할 수 없습니다.

### 주제 제목: DB2 이주 시 스페이스 고려사항

### $\bf DB2$  정보 센터의 위치

DB2 Information Integrator로 이주 -> 버전 8 이주 계획

### **: DataJoiner**

DataJoiner에서 이주하는 경우, 필요한 로그 파일 스페이스는 이 주할 데이터베이스 크기에 따라 다릅니다. 이주하기 전에 logfilsiz 데이터베이스 구성 매개변수를 늘리거나 추가의 로그 파일을 작성 하여 로그 전체 오류를 피할 수 있습니다. 모든 로그 파일의 전체 크기는 데이터베이스 백업 파일 크기의 두 배이어야 합니다.

다음 공식을 사용하여 DataJoiner 시스템에 충분한 로그 파일 스 페이스가 있는지 판별하십시오.

( 4096 X logfilsiz X ( logprimary + logsecond) ) > 2 X (DataJoiner database backup file size)

4096은 로그 파일의 페이지 크기입니다. Logfilsiz, logprimary 및 logsecond는 데이터베이스 구성 매개변수입니다.

### **:**

DataJoiner 데이터베이스의 백업 파일 크기는 117.5MB입니다. 이 주를 완료하려면 모든 로그 파일의 전체 크기가 2 X 117.5 = 235MB이어야 합니다. 현재, logfilsiz 데이터베이스 구성 매개변 수 값은 5000입니다. DataJoiner 데이터베이스에는 여섯 개의 logprimary 파일과 네 개의 logsecond 파일이 있습니다. 모든 로 그 파일의 전체 크기는 (4096 X 5000 X [6 + 4]) = 204.8MB 입니다. 모든 로그 파일의 전체 파일 크기가 DataJoiner 데이터베 이스 백업 파일 크기의 두 배 미만이므로 이주 프로세스는 실패 하게 됩니다. 이주를 완료하려면 logfilsiz 데이터베이스 구성 매개 변수를 235MB로 늘리십시오.

### **: DB2 Information Integrator**

### $\bf{DB2}$  정보 센터의 위치

DB2 Information Integrator로 이주 -> 이주 후 데이터 소스에 액세스

### **: 1 2**

DB2 Information Integrator로 이주한 후, 테이블에 대해 유형 1 인덱스를 유형 2 인덱스로 변환할 수 있습니다.

인덱스 유형을 판별하려면 다음 명령을 발행하십시오. db2 load query table <table\_name> 여기서 <table\_name>은 인덱스 유형을 판별하려고 하는 테이블 의 이름입니다. 인덱스가 유형 1인 경우 테이블의 출력은 다음과 같습니다. Tablestate: Normal Type-1 Indexes 인덱스가 유형 2인 경우 테이블의 출력은 다음과 같습니다. Tablestate: Normal 유형 1에서 유형 2로 인덱스를 변환하려면 다음 명령을 발행하십 시오. db2 reorg indexes all for table <table\_name> allow [write | read | no] access convert 또는, 테이블의 모든 인덱스를 삭제하고 다시 작성할 수 있습니다.

주제 제목: DB2 Information Integrator로 이주 후 Sybase 데이터 소스에 액 세스

 $\bf DB2$  정보 센터의 위치

DB2 Information Integrator로 이주 -> 이주 후 데이터 소스에 액세스

**1/2: 1b**

필요한 경우 db2dj.ini 파일에 다음 환경 변수를 설정하십시오.

#### **SYBASE**

Sybase Open Client 소프트웨어가 설치되는 디렉토리 경 로입니다. Sybase는 32비트 및 64비트 환경을 지원합니 다. 변수 경로를 적절하게 설정해야 합니다. 다음 예는 각 환경에 대한 Sybase 변수 경로 설정을 표시합니다.

32비트 환경의 경우:

SYBASE=/sybase/sdk125\_32

64비트 화경의 경우:

SYBASE=/sybase/sdk125\_64

### <span id="page-45-0"></span>**SYBASE\_OCS**

Sybase Open Client 버전 12 이상을 사용하는 경우 SYBASE\_OCS 환경 변수를 OCS 디렉토리의 이름으로 설정하십시오. 예를 들면 다음과 같습니다.

SYBASE\_OCS=OCS-12\_5

### **2/2: 2**

단계 2를 수행하기 전에 다음 명령을 발행하여 Sybase 환경 변 수로 DB2 인스턴스의 .profile 파일을 갱신하십시오.

export SYBASE=sybase home directory export PATH=\$SYBASE/bin:\$PATH

*sybase\_home\_directory*는 Sybase Open Client 소프트웨어가 설 치되는 디렉토리입니다. 다음으로, 다음과 같은 추가적인 단계를 수 행해야 합니다.

다음 명령을 발행하여 LD\_LIBRARY\_PATH 및 LIBPATH 환 경 변수를 설정하거나 DB2 인스턴스의 .profile 파일을 갱신하여 포함하도록 하십시오.

export LIBPATH=\$SYBASE/lib export LD\_LIBRARY\_PATH=\$SYBASE/lib

## 페더레이티드 시스템 및 데이터 소스 구성

 **: BLAST**

 $\bf DB2$  정보 센터의 위치

페더레이티드 시스템 및 데이터 소스 구성 -> 데이터 소스 구성  $\rightarrow$  BLAST 데이터 소스 구성 -> 페더레이티스 시스템에 BLAST 추가 -> BLAST 디먼 구성

**1/6: Windows - - UNIX- BLAST - -**

BLAST 디먼, 해당 실행 파일 또는 데이터베이스 이름에 스페이

스가 있는 경우 BLAST 디먼이 올바르게 실행되지 않을 수 있습 니다. 예를 들어, BLAST 실행 파일을 C:\Program Files에 설 치하지 마십시오.

 **2/6: Windows - - - BLAST -** 일로 갱신

> BLAST 디먼 및 실행 파일은 Windows 운영 체제를 실행하는 페 더레이티드 서버에서 사용 가능합니다. 다음 섹션은 Windows 서 버에서 BLAST 디먼을 구성하는 방법에 대해 설명합니다.

정정 3/6: Windows에서 디먼 실행 파일 위치

디먼 실행 파일 db2blast daemon.exe 및 db2blast\_daemon\_svc.exe는 BLAST 리모트 서버의 모든 디렉 토리에서 실행할 수 있습니다. Windows를 실행하는 페더레이티 드 서버에서 DB2 Universal Database가 설치된 경우 디먼 실행 파일은 \SQLLIB\bin 디렉토리에 위치합니다.

### 정정 4/6: Windows의 샘플 디먼 구성 파일

BLAST\_DAEMON.config로 이름 지정된 샘플 디먼 구성 파일 은 DB2PATH\samples\lifesci 디렉토리에 위치하며, DB2PATH는 DB2 Universal Database가 설치된 디렉토리이며 일반적으로 \SQLLIB 디렉토리입니다.

### 정정 5/6: 데이터베이스 스펙 항목 예로 갱신

Windows 시스템에서 GenBank BLAST 데이터 소스를 지정하는 경우 다음 행을 디먼 구성 파일에 추가하십시오.

C:\vnr data\genbank nonest1.fasta

### **6/6: Windows**

다음 예는 Windows의 샘플 구성 파일 컨텐츠를 GenBank 및 SWISS-PROT에 필요한 필수 옵션 및 BLAST 데이터 소스 스 펙과 함께 표시합니다. 디폴트 파일 이름, BLAST\_DAEMON. config를 사용하십시오.

= DAEMON PORT=4007 MAX\_PENDING\_REQUESTS=10 DAEMON LOGFILE DIR=.\

Q\_SEQ\_DIR\_PATH=.\ BLAST\_OUT\_DIR\_PATH=.\ BLASTALL\_PATH=.\blastall.exe genbank=c:\vnr\_data\genbank\_nonest1.fasta swissprot=c:\vnr\_data\swissprot

 **: BLAST -** 

 $\bf DB2$  정보 센터의 위치

페더레이티드 시스템 및 데이터 소스 구성 -> 데이터 소스 구성  $\rightarrow$  BLAST 데이터 소스 구성 -> 페더레이티스 시스템에 BLAST 추가 -> BLAST 디먼 시작

 $\frac{1}{2}$ 정장: Windows 시스템에서 BLAST 디먼 시작을 위한 프로시저

BLAST 디먼은 Windows를 실행하는 페더레이티드 서버에서 사 용 가능합니다. Windows에서 BLAST 디먼을 관리하려면 다음 명 령을 입력하십시오.

```
db2blast_daemon -a <action> -c <config_file>
-d <debug_level> -u <user_id>
-p <password>
```
*<action>*

지정된 활동을 수행합니다. 유효한 조치는 다음과 같습니 다.

- 설치: 서비스를 설치합니다.
- 시작. 서비스를 시작합니다. 서비스가 아직 설치되지 않 은 경우에는 먼저 서비스를 설치합니다.
- 중지: 서비스를 중지합니다.
- 제거: 서비스를 제거합니다. 서비스가 계속 실행 중인 경 우에는 먼저 서비스를 중지합니다.
- 상태: 서비스 상태를 표시합니다.

*<config\_file>*

서비스가 지정된 구성 파일을 사용하도록 지시합니다. 구 성 파일을 지정하지 않는 경우 디먼은

BLAST\_DAEMON.config 파일을 검색합니다.

*<debug\_level>*

서비스 디버그 레벨을 지정된 값으로 설정합니다. 올바른 값은 1, 2 또는 3입니다.

*<user\_id>*

서비스가 지정된 사용자 ID에서 실행하도록 설정합니다. *<password>*

> 지정된 사용자 ID에 대한 암호를 지정합니다. 암호는 -u 옵션을 지정한 경우에만 유효하며 필요합니다. -u 옵션을 설정한 경우 -p 옵션이 지정되지 않은 경우 프로그램은 암 호를 프롬프트합니다.

옵션 -c 및 -d는 설치와 시작 조치에서만 사용됩니다. 옵션 -u 및 -p는 설치 조치에서만 사용됩니다. 옵션 -c, -d, -u 및 -p가 다른 조치에서 사용되면 무시됩니다. 시작 조치에서 지정된 옵션은 디 먼의 현재 실행에만 영향을 주며 설치 조치에서 지정된 값을 겹쳐 씁니다.

다음 예는 디먼 조치를 표시합니다. 해당 예는

BLAST\_DAEMON.config 파일이 db2blast\_daemon.exe와 동일 한 디렉토리에 있다고 가정합니다.

- 디먼 상태를 점검하려면 다음을 수행하십시오. db2blast\_daemon -a status
- 디버깅이 작동하고 있는 디먼 서비스를 설치하려면 다음을 수 행하십시오.

db2blast\_daemon -a start install -d 3

- 디먼을 시작하려면 다음을 수행하십시오. db2blast\_daemon -a start
- 디먼을 중지하려면 다음을 수행하십시오. db2blast\_daemon -a stop
- 디먼 서비스를 제거하려면 다음을 수행하십시오. db2blast\_daemon -a remove

주제 제목: DB2 데이터 소스에 대한 서버 정의 등록

 $\bf DB2$  정보 센터의 위치

페더레이티드 시스템 및 데이터 소스 구성 -> 데이터 소스 구성 -> DB2 계열 데이터 소스 구성 -> 페더레이티드 서버에 DB2 계 열 데이터 소스 추가

- 정정 DB2 Information Integrator는 더이상 iSeries용 DB2 Universal Database 버전 4 또는 Linux, UNIX 및 Windows용 DB2 Universal Database 버전 6 또는 버전 7.1을 지원하지 않습니다. 지원되는 버전은 다음과 같습니다.
	- UNIX 및 Windows용 DB2, 버전 7.2 및 버전 8.1
	- z/OS 및 OS/390용 DB2, 버전 5 이상
	- iSeries용 DB2, 버전 5.1 이상

주제 제목: Excel의 개념

 $\bf{DB2}$  정보 센터의 위치

페더레이티드 시스템 및 데이터 소스 구성 -> 데이터 소스 구성 -> Excel 데이터 소스 구성 -> Excel 랩퍼

- 저저 원되는 Microsoft Excel 버전이 변경되었습니다. 지원되는 버전 은 Excel 97, Excel 2000 및 Excel 2002입니다.

### **: HMMER**

### $\bf{DB2}$  정보 센터의 위치

페더레이티드 시스템 및 데이터 소스 구성 -> 데이터 소스 구성 -> HMMER 데이터 소스 구성 -> 페더레이티드 시스템에 HMMER 추가 -> HMMER 디먼 구성

정정 1/6: UNIX 및 Windows 시스템용 HMMER 디먼의 제한사항 HMMER 실행 파일 경로 또는 데이터베이스 경로에 스페이스가 있으면 HMMER 디먼이 적절하게 실행하지 않을 수 있습니다. 예 를 들어, Windows 시스템에서 HMMER 실행 파일을 C:\Program Files에 설치하지 마십시오.

정정 2/6: Windows 시스템에서 사용 가능한 HMMER 디먼 및 실행 파 일로 갱신

> HMMER 디먼 및 실행 파일은 Windows 운영 체제를 실행하는 페더레이티드 서버에서 사용 가능합니다. 다음 세 개의 정정사항 은 Windows에서 HMMER 디먼을 구성하는 방법에 대해 설명합 니다.

### 정정 3/6: Windows에서 디먼 실행 파일 위치

디먼 실행 파일 db2hmmer daemon.exe 및 db2hmmer\_daemon\_svc.exe는 HMMER 리모트 서버의 모든 디 렉토리에서 실행할 수 있습니다. Windows를 실행하는 페더레이 티드 서버에서 DB2 Universal Database가 설치된 경우 디먼 실 행 파일은 \SQLLIB\bin 디렉토리에 위치합니다.

동일한 컴퓨터에 HMMER 및 페더레이티드 서버를 설치하지 않 은 경우, 디먼 실행 파일을 HMMER이 설치되는 동일한 컴퓨터 에 복사해야 합니다. 다음의 모든 파일을 복사하십시오.

- db2hmmer daemon.exe
- db2hmmer\_daemon\_svc.exe
- HMMER DAEMON.config
- $\cdot$  db2h2x.exe
- hmmpfam.exe(HMMER 실행 파일, IBM은 지원하지 않음)
- HMMER 데이터베이스 파일(IBM은 지원하지 않음)

### **4/6: RUNPFAM\_PATH**

이 옵션은 Windows 시스템에서는 사용되지 않습니다. 이 옵션을 지정하면 무시됩니다.

정정 5/6: 데이터베이스 스펙 항목 예로 갱신

Windows 시스템에서 MYHMMS profile 데이터베이스를 지정하 는 경우 다음 행을 디먼 구성 파일에 추가하십시오.

myhmms=C:\hmmer\tutorial\myhmms

### **6/6: Windows**

다음 예는 Windows의 샘플 구성 파일 커테츠를 세 개의 다른 시 퀀스 데이터베이스에 필요한 필수 옵션 및 HMMER 데이터 소스 스펙과 함께 표시합니다.

= DAEMON PORT=4098 MAX\_PENDING\_REQUESTS=10 DAEMON LOGFILE DIR=.\ Q\_SEQ\_DIR\_PATH=.\ HMMER OUT DIR PATH=.\ HMMPFAM\_PATH=c:\hmmer\bin\hmmpfam.exe H2X PATH=.\db2h2x.exe myhmms=c:\hmmer\tutorial\myhmms globin=c:\hmmer\tutorial\tutorial\globin.hmm pfamseq=c:\hmmer\pfam\pfamseq

주제 제목: HMMER 디먼 시작

### $\bf DB2$  정보 센터의 위치

페더레이티드 시스템 및 데이터 소스 구성 -> 데이터 소스 구성 -> HMMER 데이터 소스 구성 -> 페더레이티드 시스템에 HMMER 추가 -> HMMER 디먼 시작

### $\frac{1}{2}$ 정상: Windows 시스템에서 HMMER 디먼 시작을 위한 프로시저

HMMER 디먼은 Windows 시스템에서 사용 가능합니다. Windows에서 HMMER 디먼을 관리하려면 다음 명령을 입력하 십시오.

db2hmmer daemon -a <action> -c <config file> -d <debug level> -u <user id> -p <password>

*<action>*

지정된 활동을 수행합니다. 유효한 조치는 다음과 같습니 다

- 설치: 서비스를 설치합니다.
- 시작. 서비스를 시작합니다. 서비스가 아직 설치되지 않 은 경우에는 먼저 서비스를 설치합니다.
- 중지: 서비스를 중지합니다.
- 제거: 서비스를 제거합니다. 서비스가 계속 실행 중인 경 우에는 먼저 서비스를 중지합니다.
- 상태: 서비스 상태를 표시합니다.

*<config\_file>*

서비스가 지정된 구성 파일을 사용하도록 지시합니다. 구 성 파일을 지정하지 않는 경우 디먼은

BLAST\_DAEMON.config를 검색합니다.

*<debug\_level>*

서비스 디버그 레벨을 지정된 값으로 설정합니다. 올바른 값은 1, 2 또는 3입니다.

*<user\_id>*

서비스가 지정된 사용자 ID에서 실행하도록 설정합니다.

*<password>*

지정된 사용자 ID에 대한 암호를 지정합니다. 암호는 -u 옵션을 지정한 경우에만 유효하며 필요합니다. -u 옵션을 설정한 경우 -p 옵션이 지정되지 않은 경우 프로그램은 암 호를 프롬프트합니다.

옵션 -c 및 -d는 설치와 시작 조치에서만 사용됩니다. 옵션 -u 및 -p는 설치 조치에서만 사용됩니다. 옵션 -c, -d, -u 및 -p가 다른 조치에서 사용되면 무시됩니다. 시작 조치에서 지정된 옵션은 <mark>디</mark> 먼의 현재 실행에만 영향을 주며 설치 조치에서 지정된 값을 겹쳐 씁니다.

다음 예는 디먼 조치를 표시합니다. 해당 예는

HMMER\_DAEMON.config 파일이 db2hmmer\_daemon.exe 파 일과 동일한 디렉토리에 있다고 가정합니다.

- 디먼 상태를 점검하려면 다음을 수행하십시오. db2hmmer\_daemon -a status
- 디버깅이 작동하고 있는 디먼 서비스를 설치하려면 다음을 수 행하십시오.

db2hmmer\_daemon -a install -d 3

- <span id="page-53-0"></span>• 디먼을 시작하려면 다음을 수행하십시오. db2hmmer\_daemon -a start
- 디먼을 중지하려면 다음을 수행하십시오. db2hmmer\_daemon -a stop
- 디먼 서비스를 제거하려면 다음을 수행하십시오.

db2hmmer\_daemon -a remove

## 응용프로그램 개발

주제 제목: DADX 파일에서 매개변수 선언 및 참조

### $\bf DB2$  정보 센터의 위치

응용프로그램 개발 -> 웹 서비스 및 웹 응용프로그램 개발 -> 웹 서비스 제공업체를 사용하는 응용프로그램 개발 -> DADX 파일

정정 원되는 XML 스키마 및 SQL 유형 테이블은 SQL 유형 BIGINT, CLOB, LONG VARCHAR 및 TINYINT를 포함하도 록 갱신됩니다. 다음 테이블은 새 SQL 유형을 포함합니다.

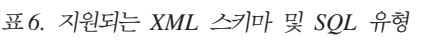

 $\sim$   $\sim$   $\sim$   $\sim$   $\sim$ 

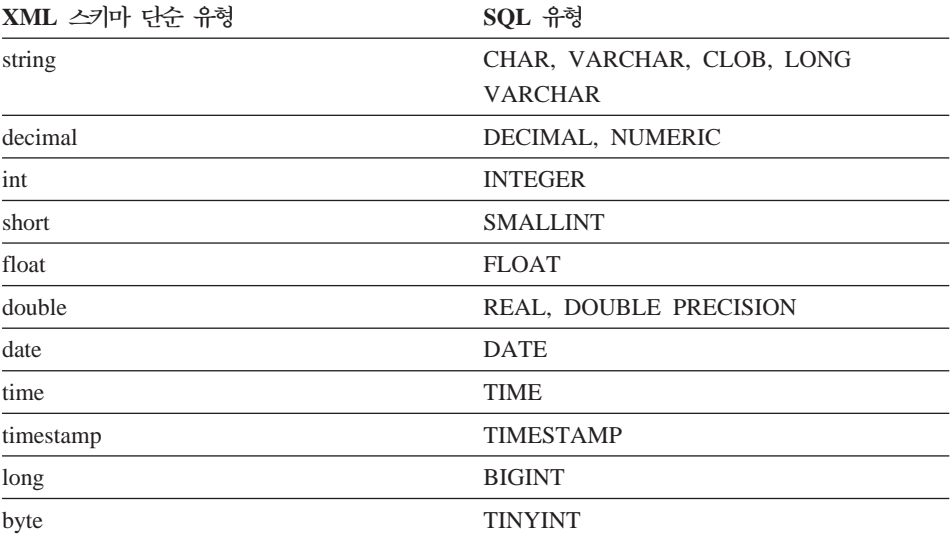

## <span id="page-54-0"></span>참조 정보

 **: Wrapper\_Utilities**

 $\bf DB2$  정보 센터의 위치

참조 정보 -> 랩퍼 개발 참조 -> 데이터 클래스 -> 랩퍼 개발용  $C++$ 

- 정정 이 클래스에 대해 get\_db2\_release 기능을 추가하십시오. 이 기능 은 현재 랩퍼가 실행하는 Fix Pack을 포함하는 DB2 Universal Database의 버전을 리턴합니다. 리턴값은 포함 파일 sql.h에 정의 된 릴리스 ID 중 하나입니다(예: DB2 Universal Database 버전 8.1, Fix Pack 5와 연관된 SQL\_REL8105).
	- 이 기능에 대한 구문은 다음과 같습니다.

int get db2 release (void)

이 기능에는 입력 인수 또는 출력 인수가 없습니다.

# <span id="page-56-0"></span>주의사항

이 정보는 미국에서 제공되는 제품 및 서비스용으로 작성된 것입니다. IBM은 다 른 국가에서 이 문서에 기술된 제품, 서비스 또는 기능을 제공하지 않을 수도 있 습니다. 현재 사용할 수 있는 제품 및 서비스에 대한 정보는 한국 IBM 담당자에 게 문의하십시오. 이 책에서 IBM 제품, 프로그램 또는 서비스를 언급하는 것이 해 당 IBM 제품, 프로그램 또는 서비스만을 사용할 수 있다는 것을 의미하지는 않 습니다. IBM의 지적 재산권을 침해하지 않는 한, 기능상 동등한 제품, 프로그램 또는 서비스를 대신 사용할 수 있습니다. 그러나 비IBM 제품, 프로그램 또는 서 비스의 운영에 대한 평가 및 검증은 사용자의 책임입니다.

IBM은 이 책에서 다루고 있는 특정 내용에 대해 특허를 보유하고 있거나 현재 특허 출원 중일 수 있습니다. 이 책을 제공한다고 해서 특허에 대한 라이센스까지 부여하는 것은 아닙니다. 라이센스에 대한 의문사항은 다음으로 문의하십시오.

135-270 서울특별시 강남구 도곡동 467-12, 군인공제회관빌딩 한국 아이.비.엠 주식회사 고객만족센터 : 080-023-8080

2바이트(DBCS) 정보에 관한 라이센스 문의는 한국 IBM 고객만족센터에 문의하 거나 다음 주소로 서면 문의하시기 바랍니다.

IBM World Trade Asia Corporation Licensing 2-31 Roppongi 3-chome, Minato-ku Tokyo 106, Japan

다음 단락은 현지법과 상충하는 영국이나 기타 국가에서는 적용되지 않습니다. IBM 은 타인의 권리 비침해, 상품성 및 특정 목적에의 적합성에 대한 묵시적 보<del>증</del>을 포 함하여(단, 이에 한하지 않음) 묵시적이든 명시적이든 어떠한 종류의 보증없이 이 책을 『혀상태대로』 제공합니다. 일부 국가에서는 특정 거래에서 명시적 또는 묵시 적 보증의 면책사항을 허용하지 않으므로, 이 사항이 적용되지 않을 수도 있습니 다.

이 정보에는 기술적으로 부정확한 내용이나 인쇄상의 오류가 있을 수 있습니다. 이 정보는 주기적으로 변경되며, 변경사항은 최신판에 통합됩니다. IBM은 이 책에서 설명한 제품 및(또는) 프로그램을 사전 통지없이 언제든지 개선 및(또는) 변경할 수 있습니다.

이 정보에서 어금되는 비IBM의 웹 사이트는 단지 편의상 제공된 것으로, 어떤 방 식으로든 이들 웹 사이트를 옹호하고자 하는 것은 아닙니다. 해당 웹 사이트의 자 .료는 본 IBM 제품 자료의 일부가 아니므로 해당 웹 사이트 사용으로 인한 위험 은 사용자 본인이 감수해야 합니다.

IBM은 귀하의 권리를 침해하지 않는 범위 내에서 적절하다고 생각하는 방식으로 귀하가 제공한 정보를 사용하거나 배포할 수 있습니다.

(i) 독립적으로 작성된 프로그램과 기타 프로그램(본 프로그램 포함) 간의 정보 교 환 및 (ii) 교환된 정보의 상호 이용을 목적으로 본 프로그램에 관한 정보를 얻고 자 하는 라이센스 사용자는 다음 주소로 문의하십시오.

135-270 서울특별시 강남구 도곡동 467-12, 군인공제회관빌딩 한국 아이 비엔 주식회사 고객만족센터

이러한 정보는 해당 조항 및 조건(예를 들어, 사용료 지불 등)에 따라 사용할 수 있습니다.

이 정보에 기술된 라이센스가 있는 프로그램 및 이 프로그램에 대해 사용 가능한 모든 라이센스가 있는 자료는 IBM이 IBM 기본 계약. IBM 프로그램 라이센스 계약(IPLA) 또는 이와 동등한 계약에 따라 제공한 것입니다.

본 문서에 포함된 모든 성능 데이터는 제한된 환경에서 산출된 것입니다. 따라서. 다른 운영 환경에서 얻어진 결과는 상당히 다를 수 있습니다. 일부 성능은 개발 레벨 상태의 시스템에서 측정되었을 수 있으므로, 이러한 측정치가 일반적으로 사 용되고 있는 시스템에서도 동일하게 나타날 것이라고는 보증할 수 없습니다. 또한, 일부 성능은 추정치일 수도 있으므로 실제 결과는 매우 다를 수 있습니다. 이 문 서의 사용자는 해당 데이터를 사용자의 특정 환경에서 검증해야 합니다.

비IBM 제품에 관한 정보는 해당 제품의 공급업체, 공개 자료 또는 다른 기타 범 용 소스로부터 얻은 것입니다. IBM에서는 이러한 제품을 테스트하지 않았으므로, 비IBM 제품과 관련된 성능의 정확성, 호환성 또는 기타 청구에 대해서는 확신할 수 없습니다. 비IBM 제품의 성능에 대한 의문사항은 해당 제품의 공급업체에 문 의하십시오.

IBM의 향후 방향 또는 의도에 관한 모든 언급은 별도의 통지없이 변경될 수 있 습니다.

이 정보에는 일상의 비즈니스 운영에서 사용되는 자료 및 보고서에 대한 예제가 들어 있습니다. 이들 예제에는 개념을 가능한 완벽하게 설명하기 위해 개인, 회사, 상표 및 제품의 이름이 사용될 수 있습니다. 이들 이름은 모두 가공의 것이며 실 제 기업의 이름 및 주소와 유사하더라도 이는 전적으로 우연입니다.

저작궈·

이 정보에는 여러 운영 플랫폼에서의 프로그래밍 기법을 보여주는 원어로 된 샘플 응용프로그램이 들어 있습니다. 귀하는 이러한 샘플 프로그램의 작성 기준이 된 운 영 플랫폼의 응용프로그램 프로그래밍 인터페이스(API)에 부합하는 응용프로그램 을 개발, 사용, 판매 또는 배포할 목적으로 추가 비용없이 이들 샘플 프로그램을 어떠한 형태로든 복사, 수정 및 배포할 수 있습니다. 이러한 샘플 프로그램은 모든 조건하에서 완전히 테스트된 것은 아닙니다. 따라서 IBM은 이들 샘플 프로그램의 신뢰성, 서비스 가능성 또는 기능을 보증하거나 암시하지 않습니다.

이러하 샘플 프로그램 또는 파생 제품의 각 사본이나 일부에는 반드시 다음과 같 은 저작권 표시가 포함되어야 합니다.

© (귀하의 회사명) (연도). 이 코드의 일부는 IBM Corp. 샘플 프로그램에서 파 생됩니다. © Copyright IBM Corp. 연도 입력. All rights reserved.

## <span id="page-59-0"></span><u>상표</u>

다음 용어는 미국 및 기타 국가에서 사용되는 IBM Corporation의 상표입니다. IBM AIX DataJoiner D<sub>B2</sub> DB2 Connect DB2 Universal Database DRDA Informix iSeries Lotus OS/390 z/OS 다음 용어는 기타 회사의 상표 또는 등록상표입니다. Microsoft 및 Windows는 미국 및 기타 국가에서 사용되는 Microsoft Corporation 의 상표입니다. UNIX는 미국 및 기타 국가에서 사용되는 The Open Group의 등록상표입니다. Java 및 모든 Java 기반 상표는 미국 및 기타 국가에서 사용되는 Sun Microsystems, Inc.의 상표입니다.

기타 회사, 제품 또는 서비스 이름은 해당 회사의 상표 또는 서비스표입니다.

# $I$ BM 한글 지원에 <del>관</del>한 설문

**IBM DB2 Information Integrator** 릴리스 정보 **8.1, Fix Pack 5**

#### FAX: (02) 3787-0123 보내 주시는 의견은 더 나은 고객 지원 체제를 위한 귀중한 자료가 됩니다. 독자 여러분의 좋은 의견을 기다립니다. 성 명 직위/담당업무 부서 명 회 사 명 주 소 전화번호 팩스번호 전자우편 주소 사용중인 시스템│ ㅇ중대형 서버 o UNIX 서버 oPC 및 PC 서버 1. IBM에서 제공하는 한글 책자와 영문 책자 중 어느 것을 더 좋아하십니까? 그 이유는 무엇입니까? □ 한글 책자 □ 영문 책자 ( 이유:  $\mathcal{E}$ 2. 본 책자와 해당 소프트웨어에서 사용된 한글 용어에 대한 귀하의 평가 점수는? 口全 □ 우  $\Box$   $\Box$ 口号 ロ가 3. 본 책자와 해당 소프트웨어에서 번역 품질에 대한 귀하의 평가 점수는? 口全 ロ 우  $\Box$   $\Box$ ロ가 口 양 4. 본 책자의 인쇄 상태에 대한 귀하의 평가 점수는? 口全 그 우  $\Box$   $\Box$ 口す ロ가 5. 한글 소프트웨어 및 책자가 지워되는 분야에 대해 귀하는 어떻게 생각하십니까? □ 한글 책자를 늘려야 함 □ 현재 수준으로 만족 □ 그다지 필요성을 느끼지 않음 6. IBM은 인쇄물 형식(hardcopy)과 화면 형식(softcopy)의 두 종류로 책자를 제공합니다. 어느 형식을 더 좋아하십니까? □ 인쇄물 형식(hardcopy) □ 화면 형식(softcopy) □ 둘 다

<sup>6</sup> IBM 한글 지원 서비스에 대해 기타 제안사항이 있으시면 적어주십시오.

☺ 설문에 답해 주셔서 감사합니다. 귀하의 의견은 저희에게 매우 소중한 것이며, 고객 여러분들께 보다 좋은 제품을 제공해 드리기 위해 최선을 다하겠습니다.

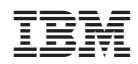